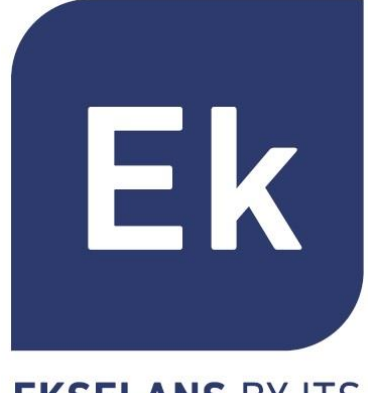

**EKSELANS BY ITS** 

# SOLUTIONS DE BORNES D'ACCES INTERIEURES/EXTERIEURES

**Manuel Utilisateur** 

Spécifications techniques

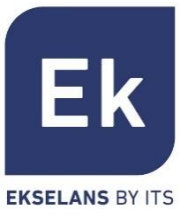

- Présentation  $\mathcal{L}_{\mathcal{A}}$
- **Visuels**  $\mathcal{L}_{\mathcal{A}}$
- Interface utilisateur  $\mathcal{L}_{\mathcal{A}}$
- Protocole d'accès  $\mathcal{L}_{\mathcal{A}}$
- **Accueil (Home)**  $\mathcal{L}_{\mathcal{A}}$
- Assistant de configuration  $\mathcal{L}_{\mathcal{A}}$
- WiFi  $\Box$
- Réseau  $\mathcal{L}_{\mathcal{A}}$
- Sécurité  $\Box$
- **Gestion des appareils**  $\blacksquare$
- Spécifications techniques  $\mathcal{L}_{\mathcal{A}}$

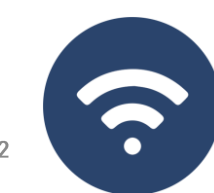

## **Présentation**

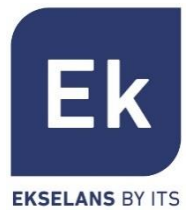

Les bornes d'accès AP 300 LP, AP 750 NG, AP 1200 W2 sont pour un usage intérieur

Les CPE 300-24LP, CPE 300 et CPE 1200-OLP sont prévues pour une utilisation extérieure

Tous les équipements Ek sont compacts et hautement fonctionnels, idéaux pour fournir une connexion WiFi destinés aux usages domestiques et aux espaces de bureaux

Le fonctionnement de l'équipement dépend du mode choisi :

Les modes Bornes d'accès (AP) et Répéteur permettent de créer un nouveau réseau WiFi ou d'étendre un réseau WiFi existant, fonctionnant comme un pont Ethernet.

Les modes passerelle et WISP permettent de configurer votre borne d'accès en tant que routeur d'accès Internet via un accès filaire (mode passerelle) ou sans fil (mode WISP)

L'AP 300 LP ne dispose seulement de la WiFi 2,4GHz. Les autres équipements disposent des deux modes configurables (2,4GHz et 5GHz).

Toutes les bornes d'accès intérieures peuvent être fixés au mur ou au plafond et fonctionnent avec une source d'alimentation externe ou PoE. Pour les bornes extérieures, la fixation est prévue avec un montage sur poteau.

### **Visuels**

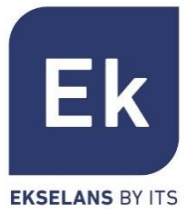

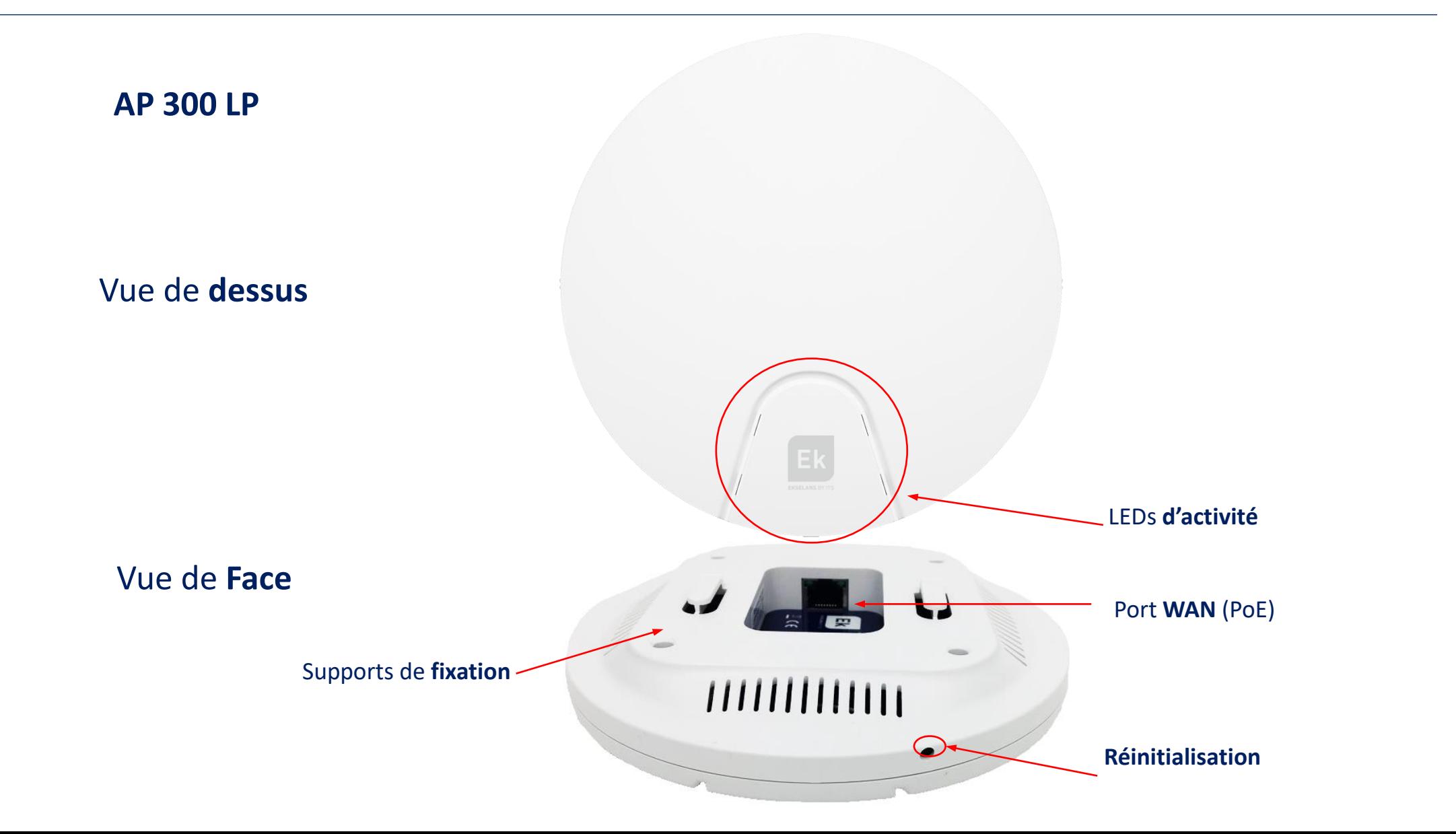

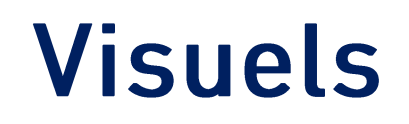

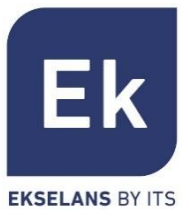

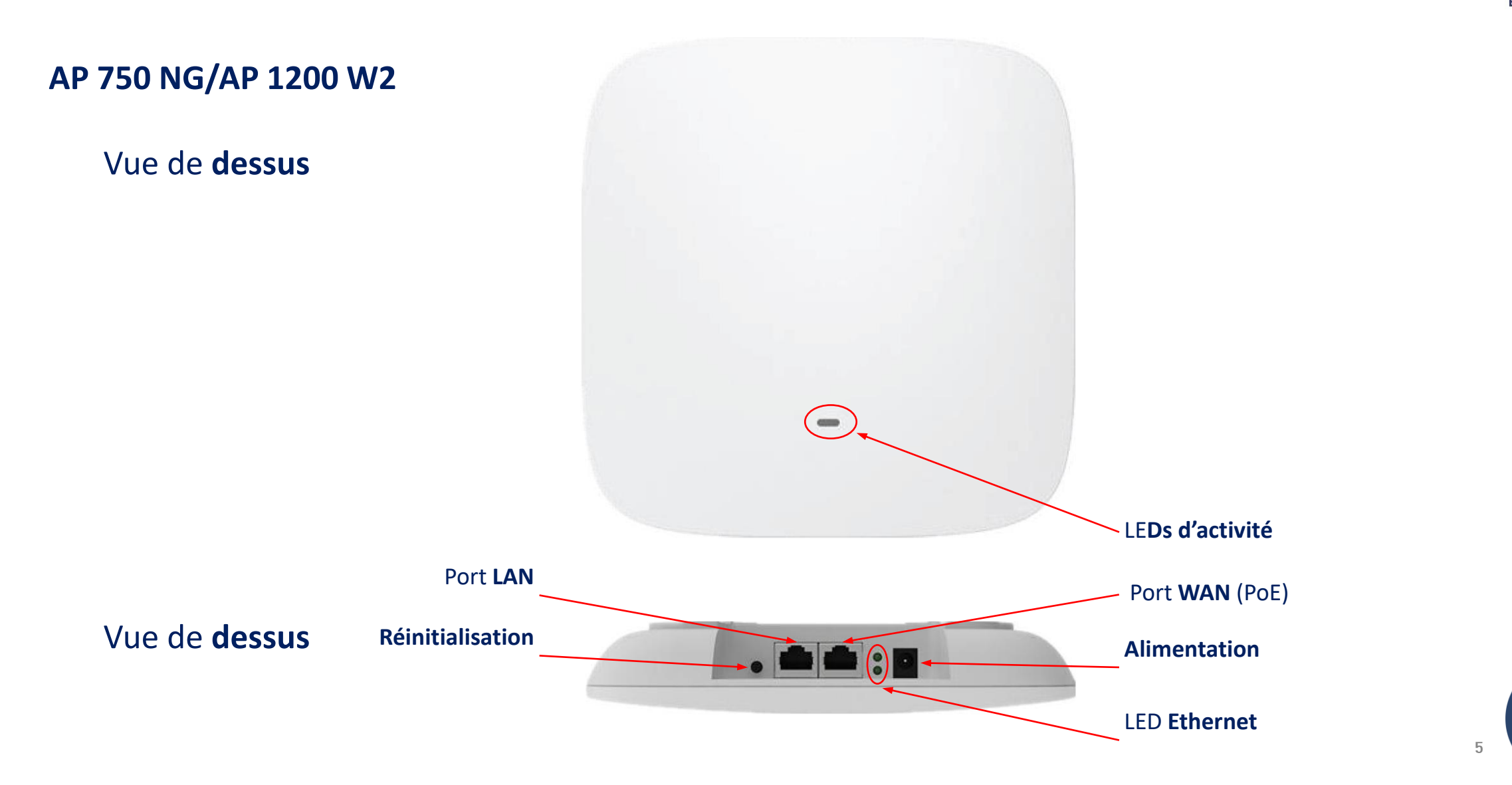

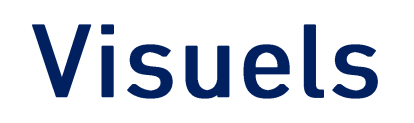

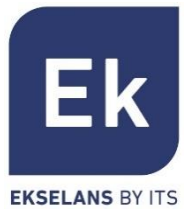

**CPE 300-24LP**

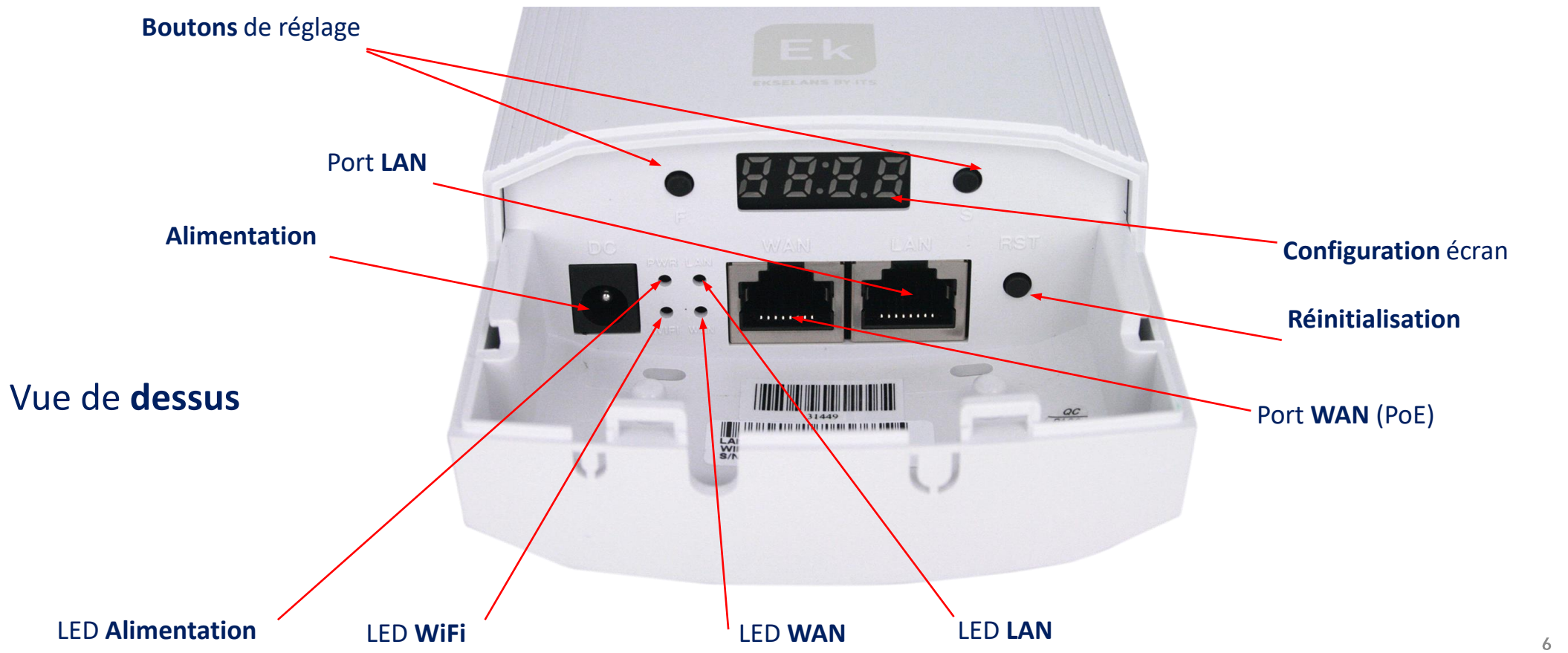

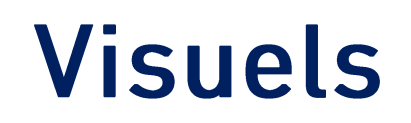

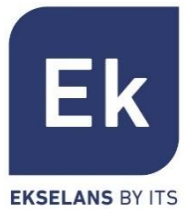

**CPE 300** 

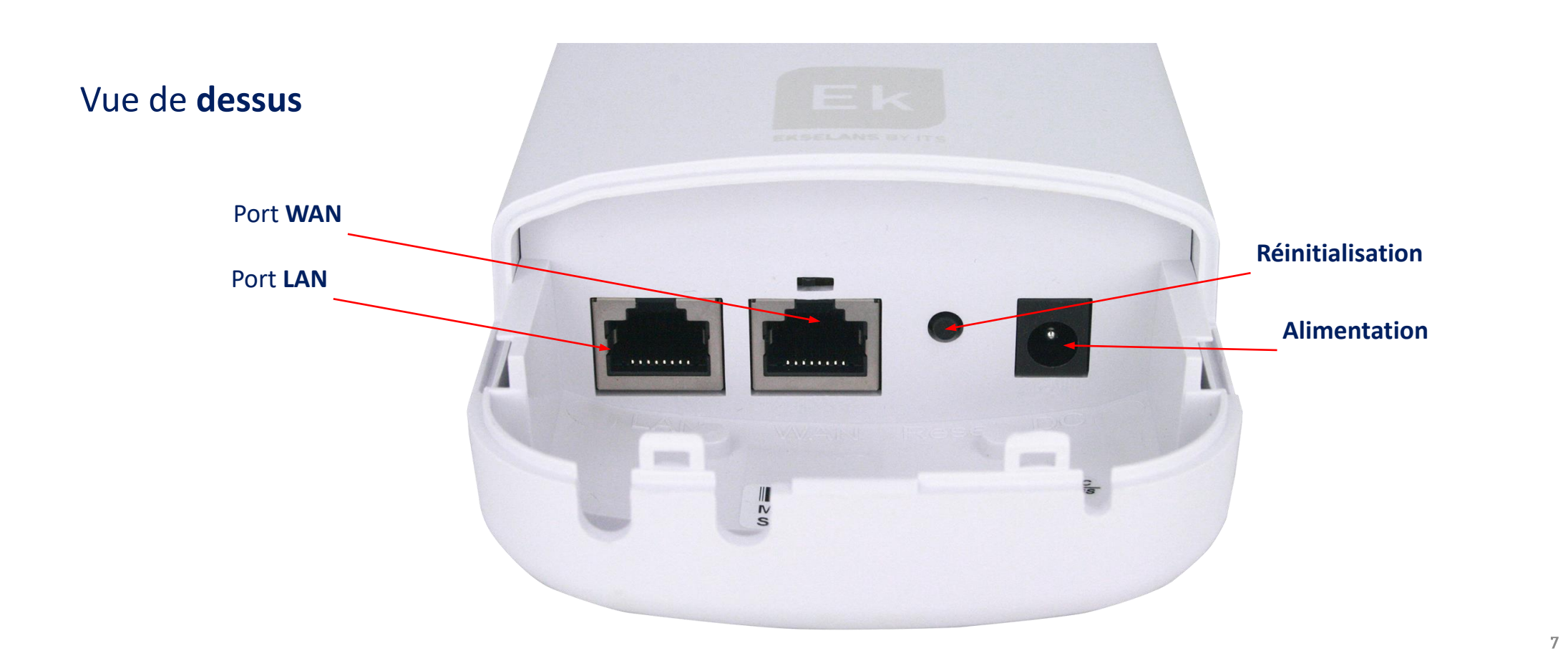

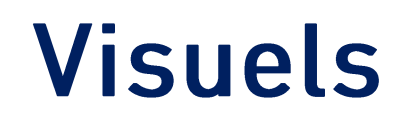

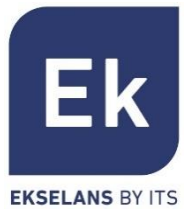

**CPE 1200-OLP** 

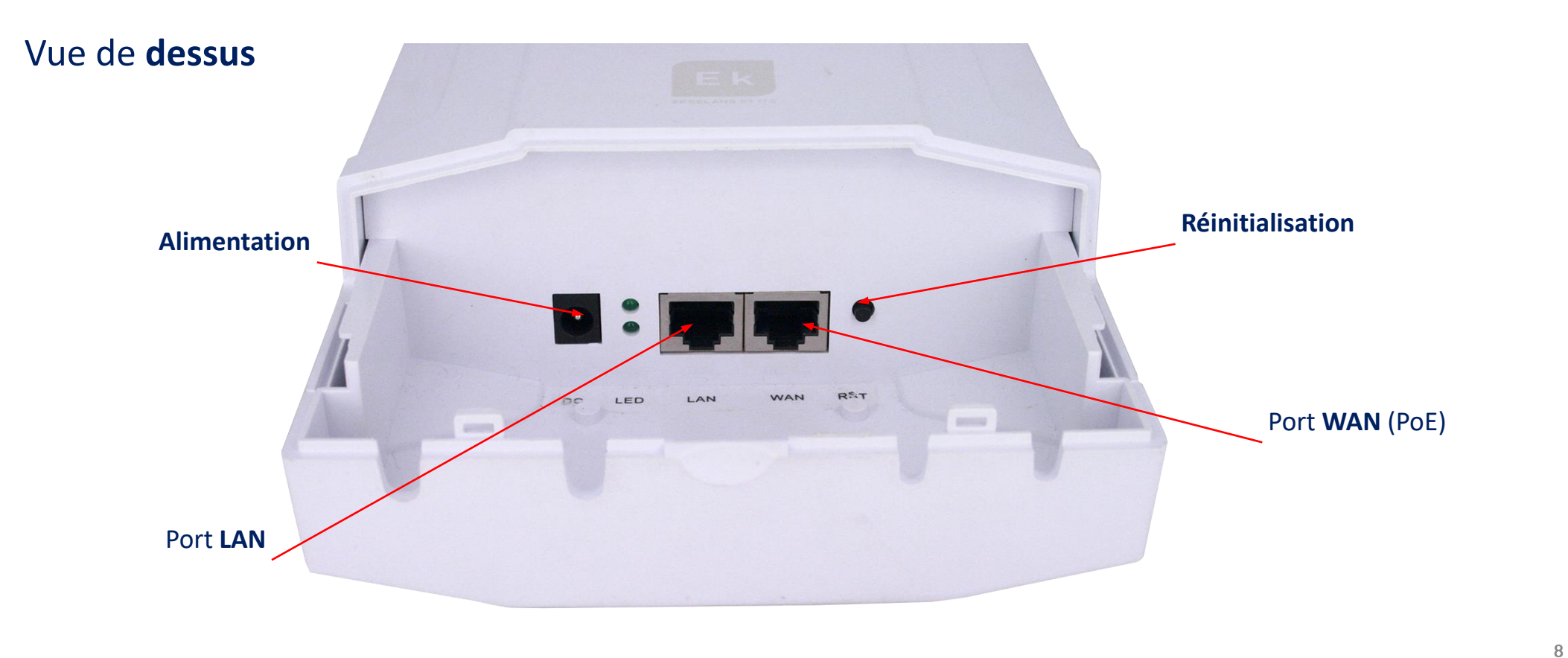

5.

## Interface utilisateur... Page d'accueil

Æ

etup Wizard

D

**CPE Manage** 

 $\widehat{\mathcal{P}}$ 

WiFi Settings

 $\circledR$ 

etwork Con

⋫

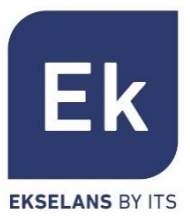

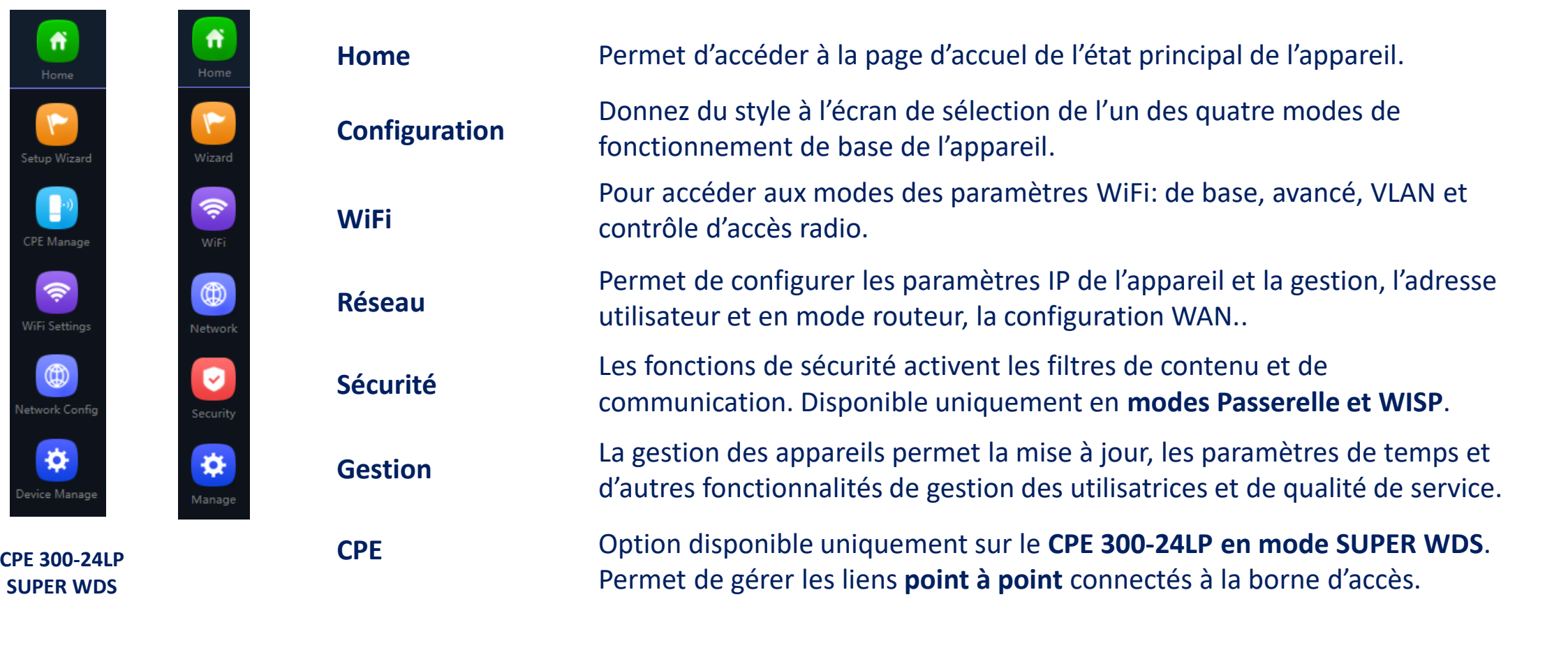

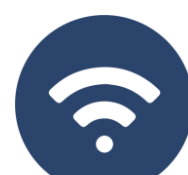

## Protocole d'accès

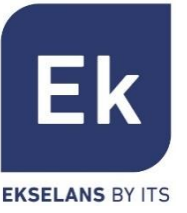

Pour accéder aux bornes d'accès, procédez comme suit :

- 1. Connectez-vous aux points d'accès avec un câble réseau ou sans fil. Le réseau sans fil par défaut est Ek .... Le mot de passe par défaut est **123456789**
- 2. Configurez la carte réseau du PC avec une adresse IP statique comme indiqué dans l'image. Afin de faciliter la configuration EK ont l'application Ek NET Adapter, vous serez en mesure de configurer la carte réseau facilement.

Vous pouvez télécharger à partir de <https://ek.plus/software/> Vous trouverez une nouvelle section « EK NET ADAPTER ».

- 3. Ouvrez un navigateur Web et accédez à l'URL : [http://192.168.188.253](http://192.168.188.253/)
- 4. Mot de passe : **admin**

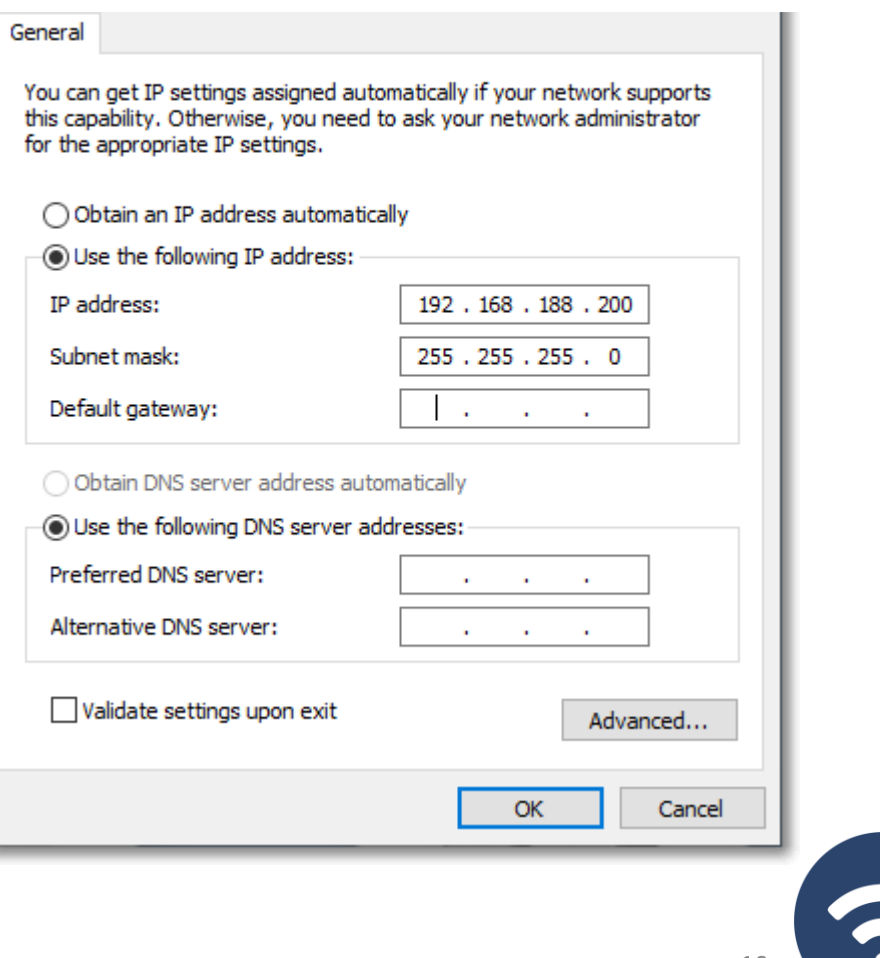

## Accueil ... Données générales de la borne

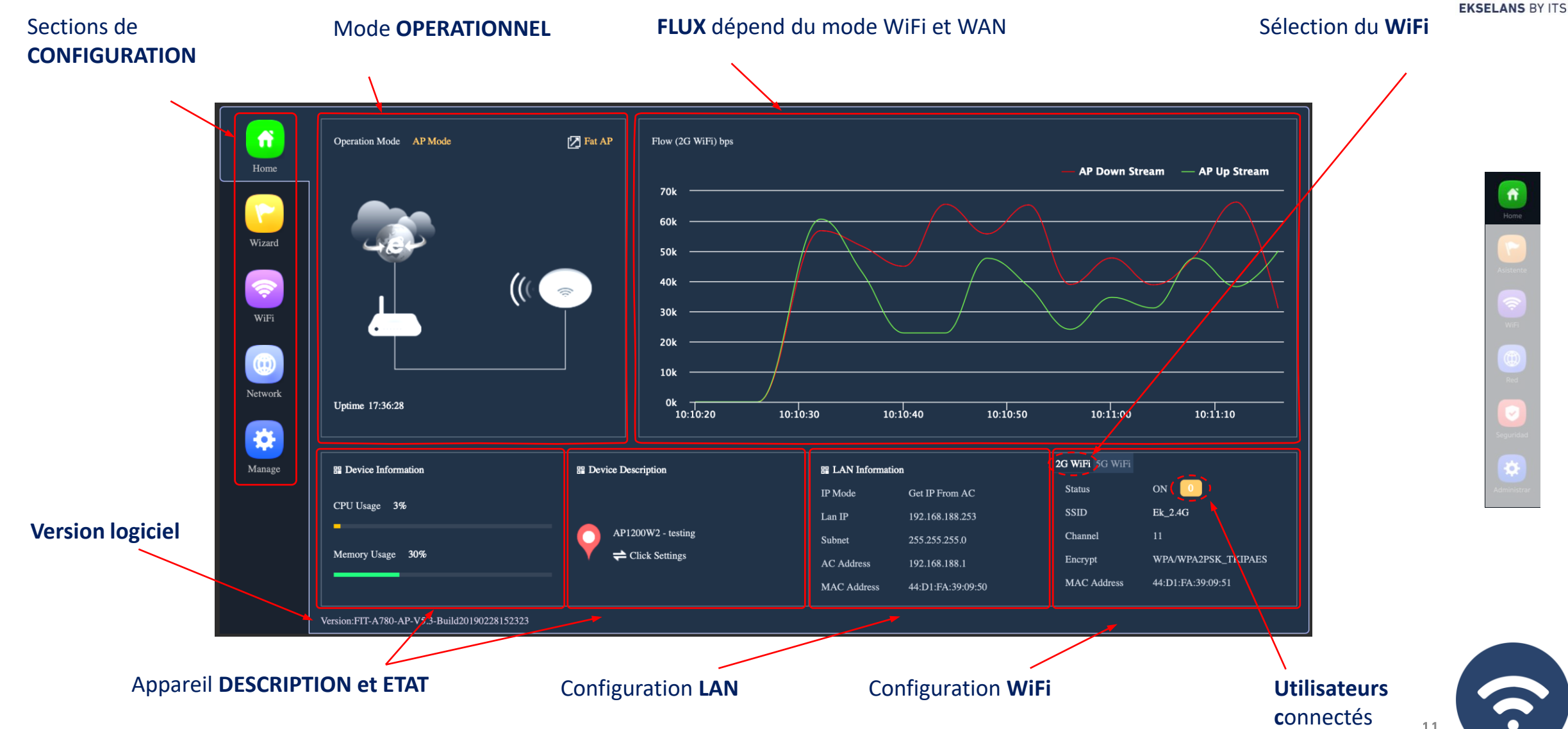

**Ek** 

## Accueil... Mode WDS avec CPE 300-24LP

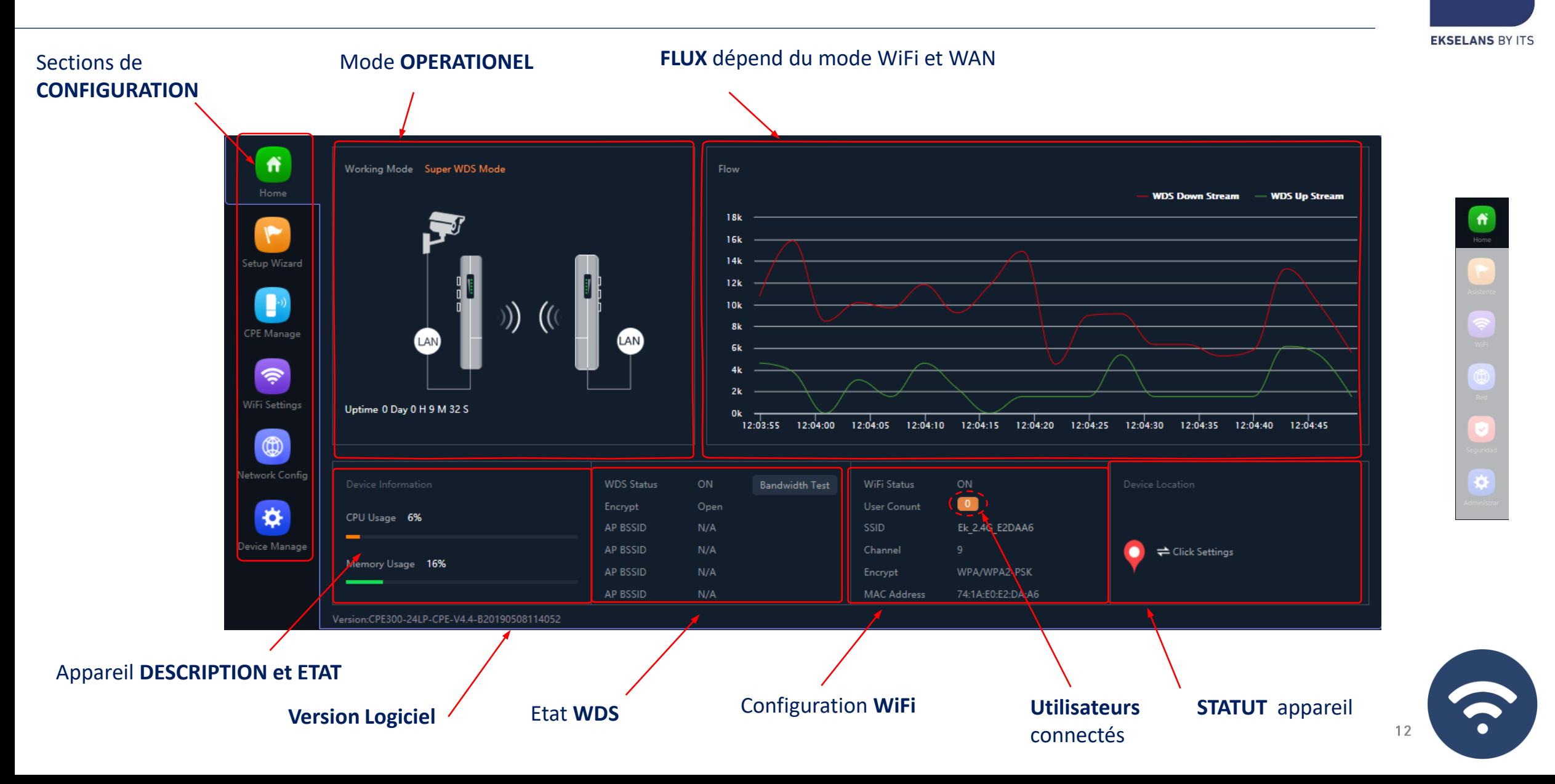

**Ek** 

## Configuration.... Modes opérationels bornes AP

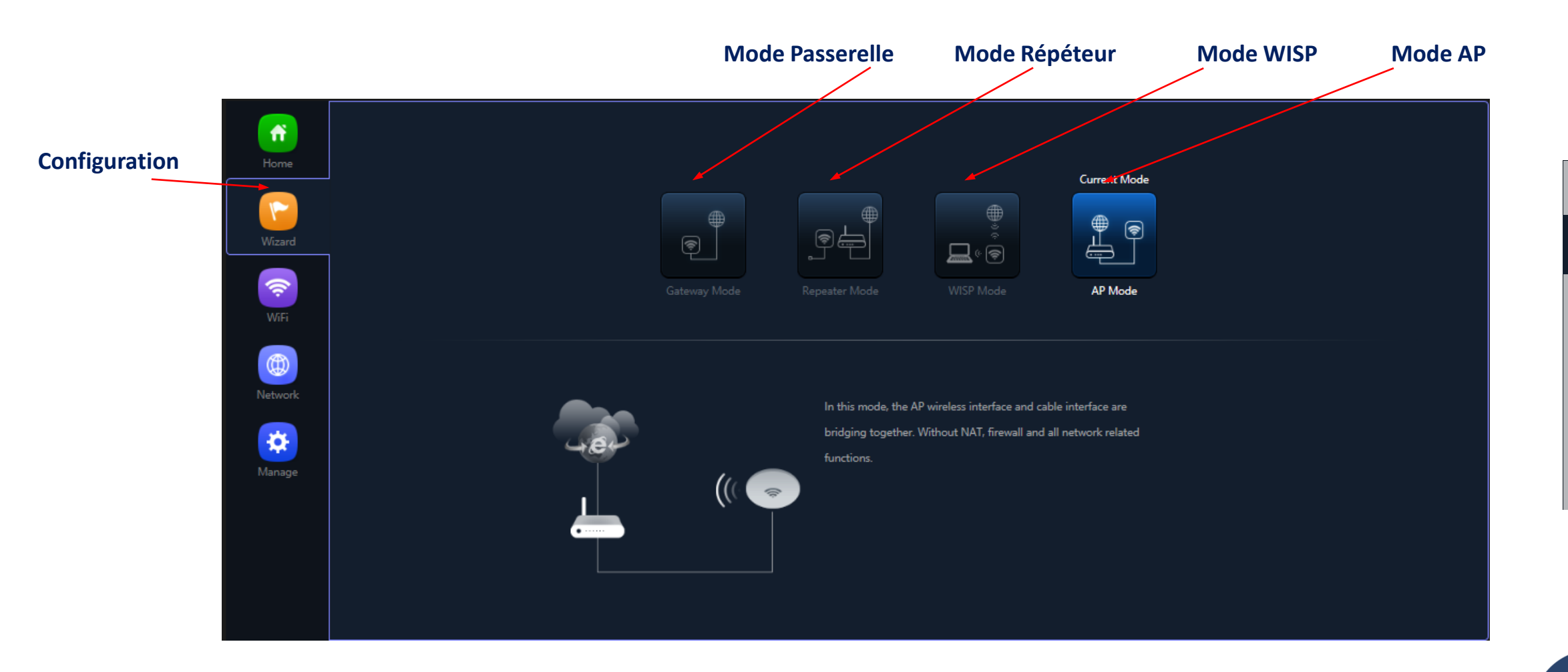

#### Flux des configurations

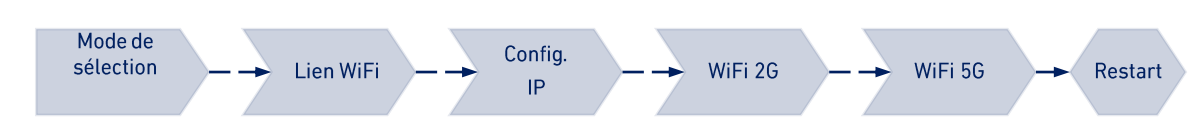

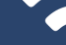

 $13$ 

#### **Ek EKSELANS BY ITS**

#### **Ek** Configuration... Modes opérationnels CPE 300-24LP **EKSELANS BY ITS Mode Passerelle Mode super WDSMode AP** 作 **Super WDS Mode Gateway Mode Configuration** ))) P CPE Manage 合合口  $\bullet$  $\widehat{\mathcal{P}}$ WiFi Settings **Repeater Mode AD Mode**  $^{\circledR}$ etwork Config ⋫ AN<sup></sup> **Device Manage Mode Répéteur**

Flux des configurations

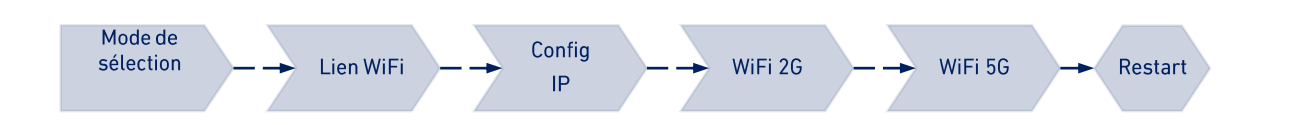

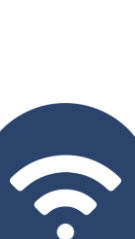

-14

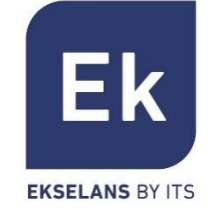

Le mode **PONT** configure l'appareil pour la transmission de données entre ses ports Ethernet et ses radios WiFi. Les fonctions IP (routage, DHCP, sécurité, etc.) ne sont pas actives dans ces modes

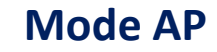

Le mode AP (Borne d'accès) fournit une couverture WiFi à partir de la connexion LAN, avec la possibilité d'activer jusqu'à 4 SSID par bande (4 en 2,4GHz et 4 autres en 5GHz). La borne **AP 300 LP** ne fonctionne qu'en 2,4GHz. Dans ce mode, vous pouvez même configurer des VLAN associés à des SSID rayonnés.

L'appareil reste gérable via sa propre adresse, soit une adresse IP fixe configurée, soit une adresse obtenue par DHCP.

#### **Mode Répéteur**

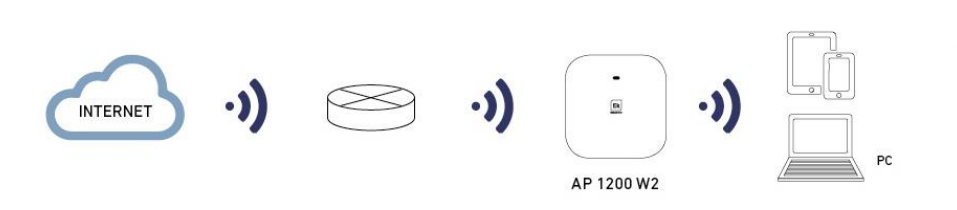

**INTERNET** 

 $\cdot$ )

AP 1200 W2

Le mode Répéteur effectue la connexion principale en tant que client d'un WiFi existant, soit à 2,4 ou 5GHz. ). L'AP 300 LP ne fonctionne qu'en 2,4GHz.

Cette connexion s'étend aux ports Ethernet et au reste du WiFi qui peut être configuré sur cet ordinateur

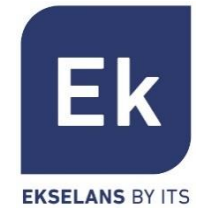

Les modes de type ROUTEUR isolent le réseau interne d'Internet, ce qui permet aux bornes d'accès (AP) d'activer des fonctions IP telles que NAT, DHCP, le routage et la sécurité

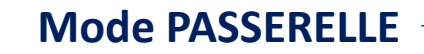

Le mode passerelle permet la connexion Internet sur le port WAN et dispose d'une capacité de traduction d'adresses (NAT), d'attribution d'adresses IP (DHCP) et de filtrage de sécurité. Les réseaux WiFi font partie du réseau local configuré avec le port LAN

#### **Mode WISP**

En mode WISP, il est possible d'utiliser la borne (AP) comme routeur d'accès Internet sur un réseau WiFi d'un FAI. La connexion principale est maintenant établie en configurant comme client l'un des SSID sur l'ordinateur, laissant ainsi les autres interfaces (WAN, LAN et le reste des SSID WiFi) pour la connexion utilisateur locale

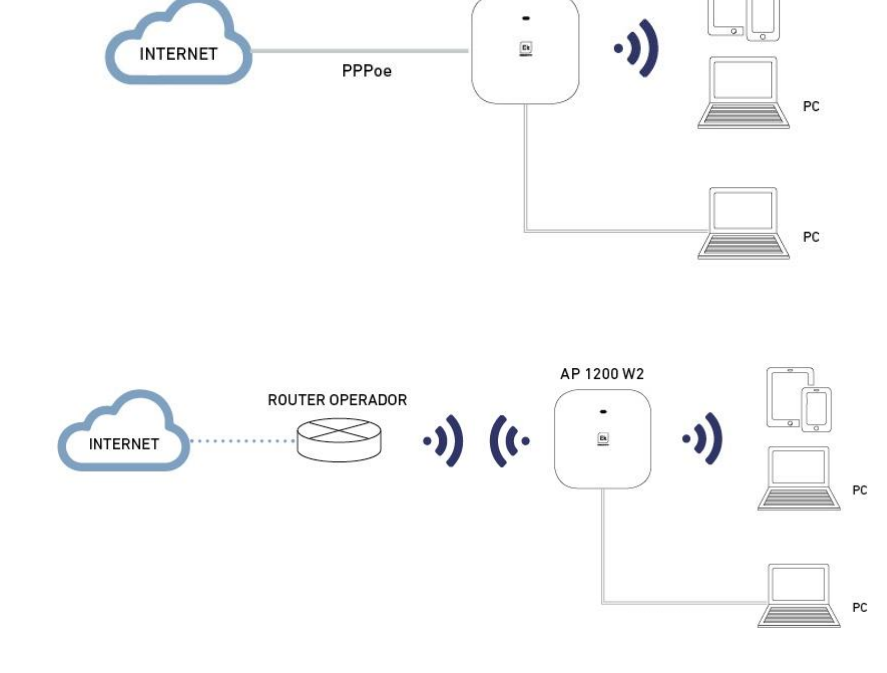

IP Cam----Switch----Outdoor CPE

Point to Point

IP Cam

IP Cam

 $IP\ Cam$ 

Outdoor CPE

ने बटेड औ

Switch

Outdoor CPE

+ A090 <del>|</del>

Monitor PC

Outdoor CPE----DVR----Monitor PC

 $\overline{(\cdot)}$ 

## Mode opérationnel bornes CPE ... SUPER WDS

Le mode de fonctionnement des bornes CPE est configuré en sélectionnant l'option WDS dans le configurateur, pouvant ainsi de sélectionner des connexions point à point ou multipoint (avec un maximum de 4 terminaux ou bornes CPE)

#### **P2P**

Le terminal local agit comme hôte (« H », sur l'écran inférieur) et le terminal distant comme client (« C »). Le client est configuré avec l'adresse IP par défaut (192.168.188.253), tandis que l'hôte s'attribue automatiquement une adresse IP qui n'est pas utilisée. Les deux adresses sont visibles via l'affichage inférieur.

#### **Multipoint**

Jusqu'à 4 terminaux distants (clients, « C ») peuvent être reliés au même hôte (« H »), permettant des applications telles que la vidéosurveillance à distance, la connexion en ligne de sites distants, etc.

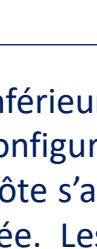

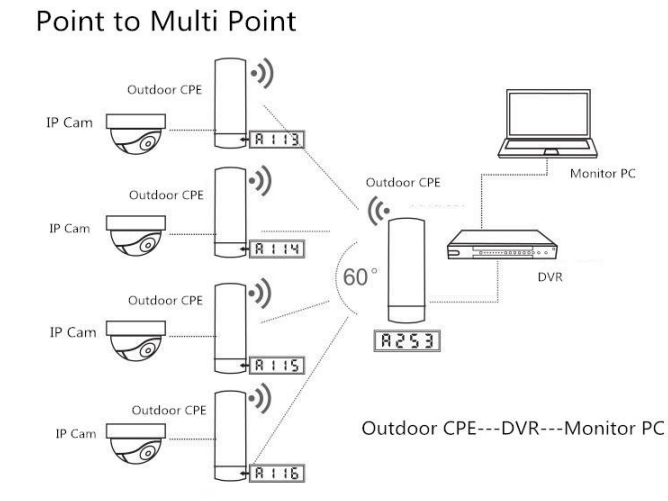

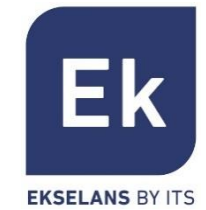

# **CALC CALC CALC CALC CALC CALC CALC**

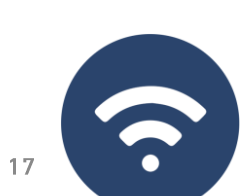

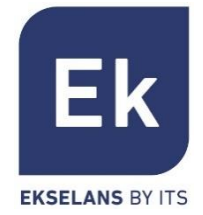

L'assistant de configuration des bornes d'accès vous permet de sélectionner et de configurer les modes de fonctionnement, avec un flux simple qui vous guide à travers leurs étapes. L'AP 300 LP ne fonctionne qu'en Wifi 2G.

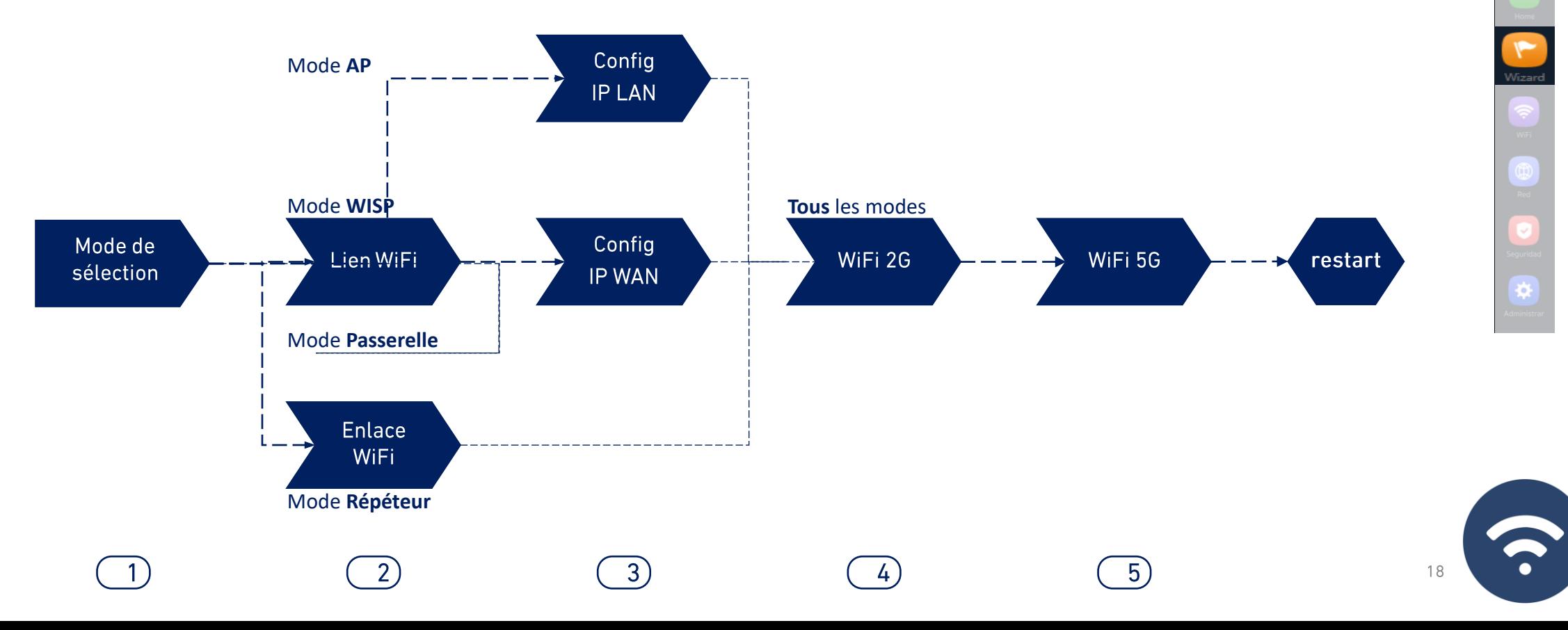

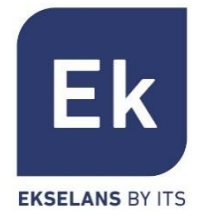

19

L'assistant de configuration des points d'accès vous permet de sélectionner et de configurer les modes de fonctionnement, avec un flux simple qui vous guide à travers leurs différentes étapes.

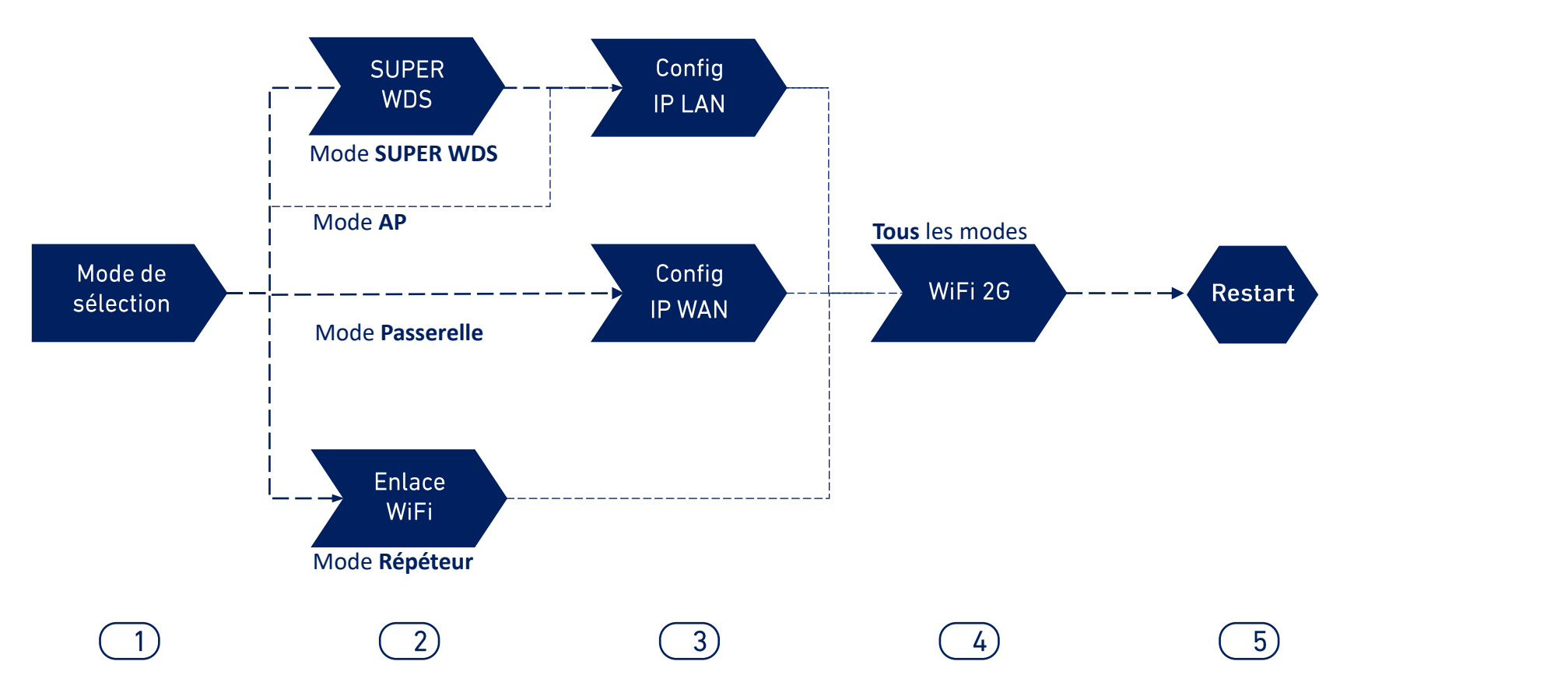

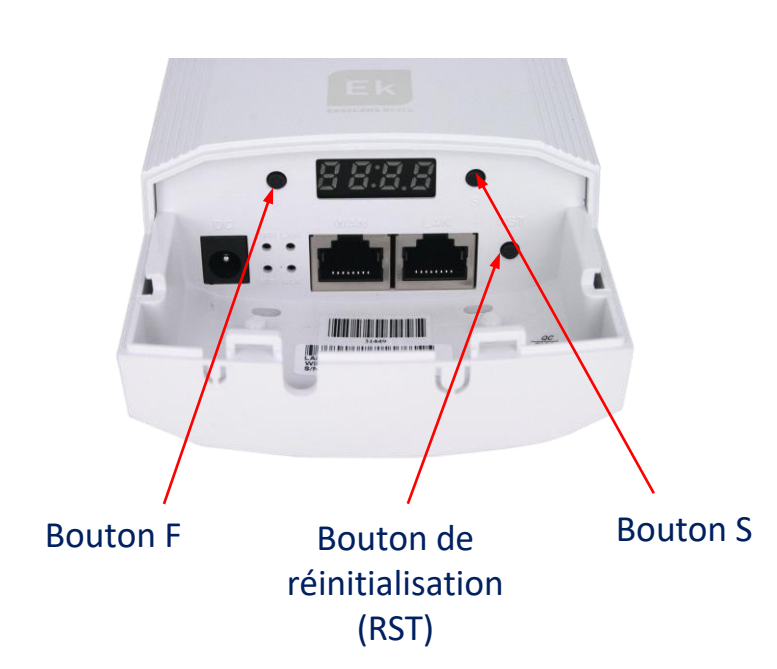

Par défaut, tous les ordinateurs sont configurés en mode Super WDS. Si vous réinitialisez l'un des ordinateurs, vous devez rééditer le lien en procédant comme suit :

- 1. Avec les deux produits dans un scénario contrôlé par les boutons **F** et **S**, nous avons configuré l'une des deux comme **H** et l'autre comme **C**. Ils doivent également être sur le même canal, par exemple H009 pour l'émetteur et C009 pour le récepteur.
- 2. Nous recherchons les deux liens en même temps avec le bouton **RST** (appui bref). Nous savons que vous avez effectué la recherche car un **P** sera indiqué sur le côté gauche sur l'écran.
- 3. Ils doivent être liés, nous effectuons un test de connexion. En cas de succès, appuyez sur le bouton **S** pour afficher différentes valeurs à l'écran :
- 4. C (client) ou H (hôte) et le canal (exemple : H009)
- 5. A253: Il s'agit de l'adresse IP d'accès à l'équipement pour la gestion, par exemple 192.168.188.253
- 6. P-04: Mise sous tension de la liaison. Niveau de puissance reçu en dBm

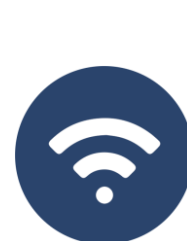

## Assistant de configuration.. WDS CPE 300-24LP

**Liaison WiFi** 

Mode de Lien sélection WiFi Config

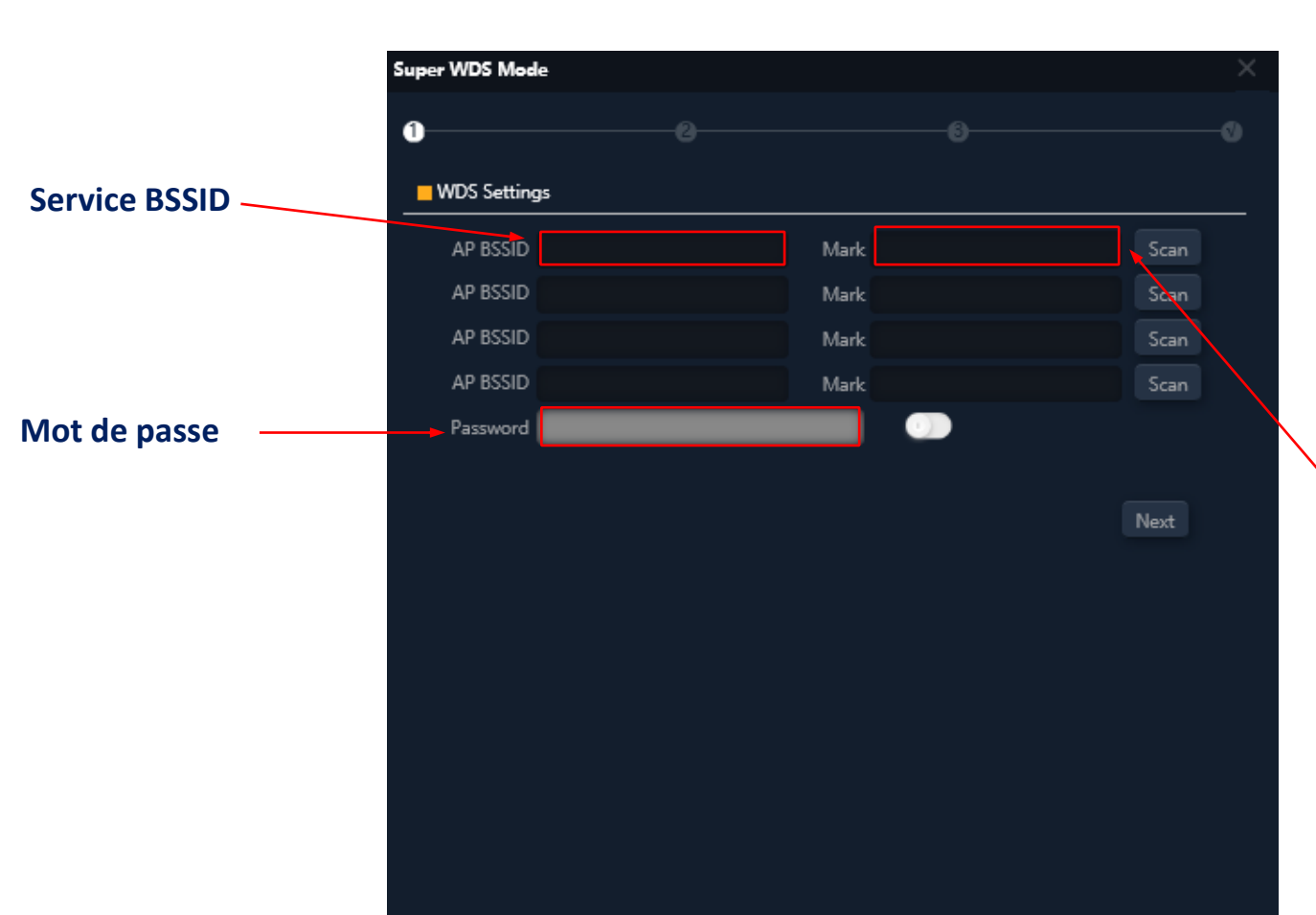

En mode **SUPER WDS** , une connexion point à point est établie avec l'émetteur sélectionné .

WiFi 5G

restart

WiFi 2G

Nous devons effectuer une recherche pour le **BSSID** avec lequel nous voulons établir la connexion . La sélection complétera automatiquement la section **Mark** .

Si nous faisons la configuration de cette façon, vous devez répéter le processus sur les deux ordinateurs, nous vous recommandons donc d'utiliser la méthode ci -dessus (utilisez les écrans) .

Lien **Mark** avec laquelle vous êtes connecté

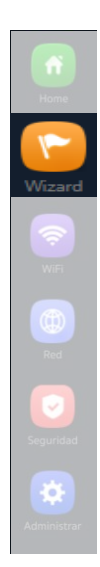

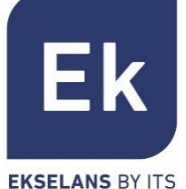

## **Assistant de configuration... WiFi**

**Liaison WiFi** 

Mode de sélection

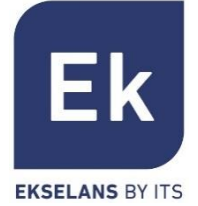

En modes **WISP** et **Répéteur** , la sortie Internet est établie avec une connexion WiFi à un service existant (SSID de service) . Un rayon des bornes d'accès est configuré en tant que client et établit ainsi le lien avec le trafic utilisateur sortant .

WiFi 2G

WiFi 5G

restart

En mode **Passerell e** , la connexion est établie par le port WAN, tandis qu'en mode **AP** , elle est indistincte entre les ports LAN ou WAN, sauf lors de l'utilisation de VLAN, qui ne sont commutables que par le port WAN .

> Possibilité de sélection SSID via **scan WiFi**

Config

Lien

**WiFi** 

#### Option **d'association fixe**

à une fréquence distante (verrouillage MAC, BSSID)

L'option P2P est spécifique au mode Répéteur et permet de propager la configuration WPS entre terminaux (désactivation recommandée)

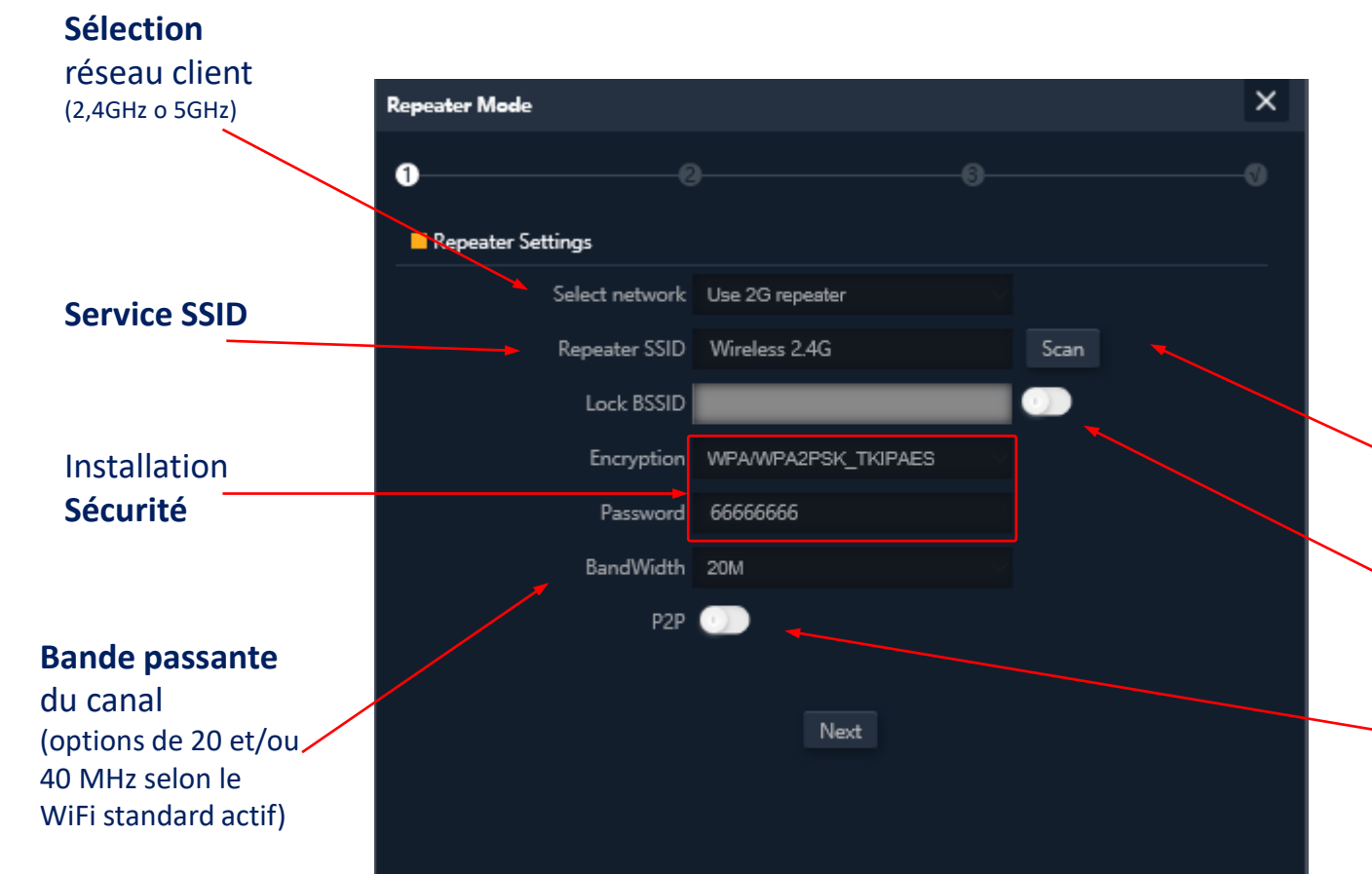

# Assistant de configuration... Règlage IP LAN

**Configuration IP LAN** 3a)

**Gestion** 

Mode de Lien Config WiFi 2G WiFi 5G restart **WiFi** sélection IP

#### **de la connexion IP**  $\times$ **AP Mode** (IP Statique à partir du mode AC ou Passerelle ) o **LAN** Settings Adresses **IP** (\*) Get IP From AC IP Mode Get IP From Gateway 172.16.5.250 Lan IP 255.255.255.0 Subnet 172.16.5.5 Gateway **Serveurs DNS** (\*) Primary DNS 8.8.8.8 Secondary DNS 8.8.4.4 Next

La configuration de l'adresse IP LAN des points d'accès dans l'assistant nous permet de les gérer plus facilement après le redémarrage .

Trois modes de configuration IP possibles sont pris en charge :

**Adresses IP statiques** , enregistrement manuel de l'adressage IP (comme illustré dans la figure ci contre) .

**IP à partir du mode AC** , est l'option préférée si l'installation intègre un contrôleur WiFi Ek (CAP 1 ou CAP 2 ) . Cette option vous permet de gérer automatiquement une adresse IP spécifique pour les bornes d'accès et toujours séparée des adresses attribuées aux terminaux utilisateur.

**IP à partir du mode Passerelle,** utilise le protocole DHCP pour obtenir une adresse IP du routeur d'accès . Par conséquent, l'adresse IP de gestion des bornes d'accès sera accessible aux utilisateurs du réseau LAN .

(\*) Exemple de configuration .

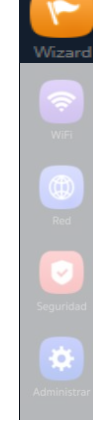

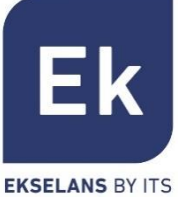

## Assistant de configuration... Règlage IP WAN

**Configuration IP WAN** 3b)

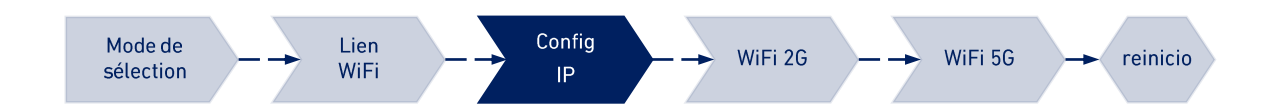

**Gestion de la connexion IP**

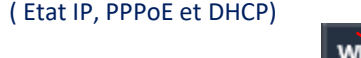

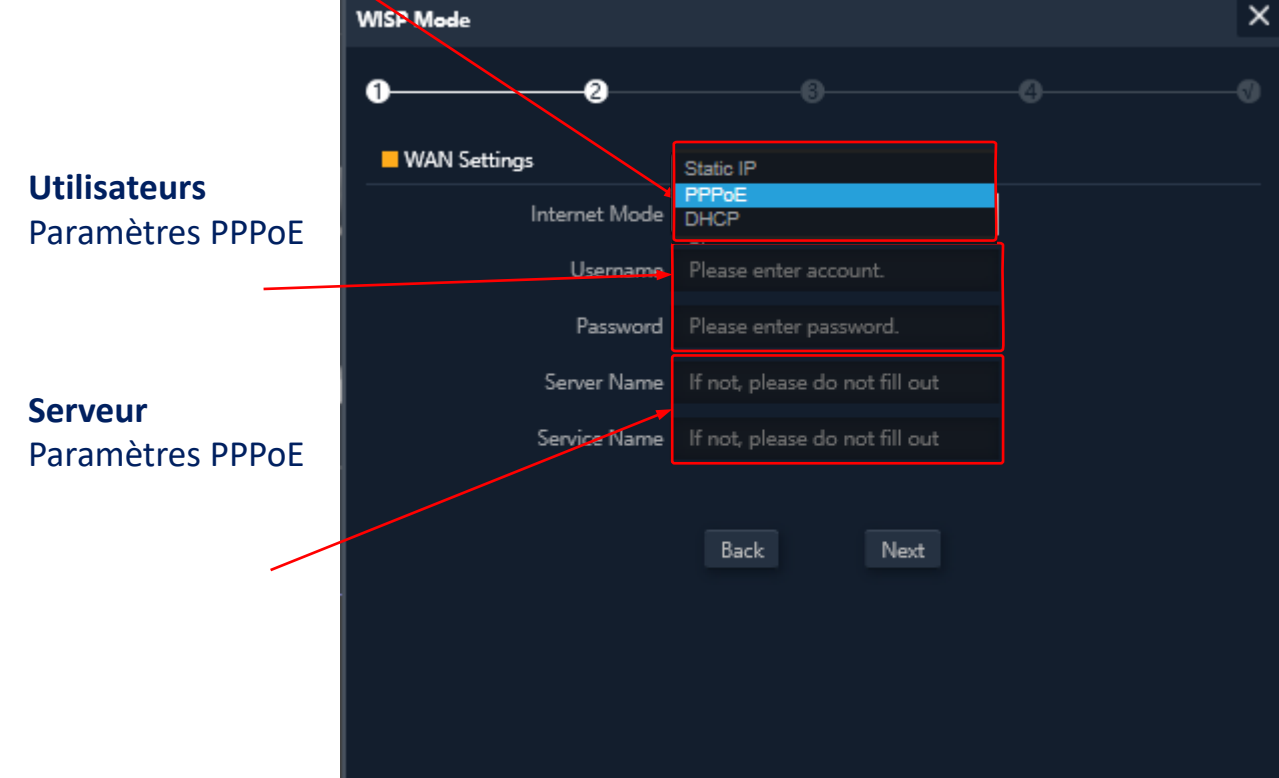

La configuration **IP WAN** de la borne d'accès s'applique aux modes Passerelle (port WAN) et WISP (WiFi configuré en tant que client).

La méthode de gestion des adresses IP est sélectionnée en fonction de la configuration réseau qui donne accès à Internet, avec trois options possibles :

**Adresse IP Statique** , pour la saisie manuelle de l'adressage IP (adresse IP, masque de réseau et adresse de passerelle) et des serveurs DNS (principaux et secondaires) .

**PPPoE ,** , une option de connexion configurable avec les paramètres utilisateur (nom et mot de passe) et de service (nom du serveur et nom du service PPPoE) . Consultez votre fournisseur d'accès Internet en cas de doute .

**DHCP** , pour obtenir l'adresse IP d'un routeur d'accès Internet (ou équivalent) .

(\*) Exemple de configuration .

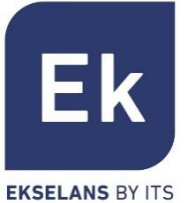

## **Assistant de configuration ... WIFI 2,4GHz**

**Configuration WiFi 2G** 

Lien Mode de Config WiFi 2G WiFi 5G restart WiFi sélection

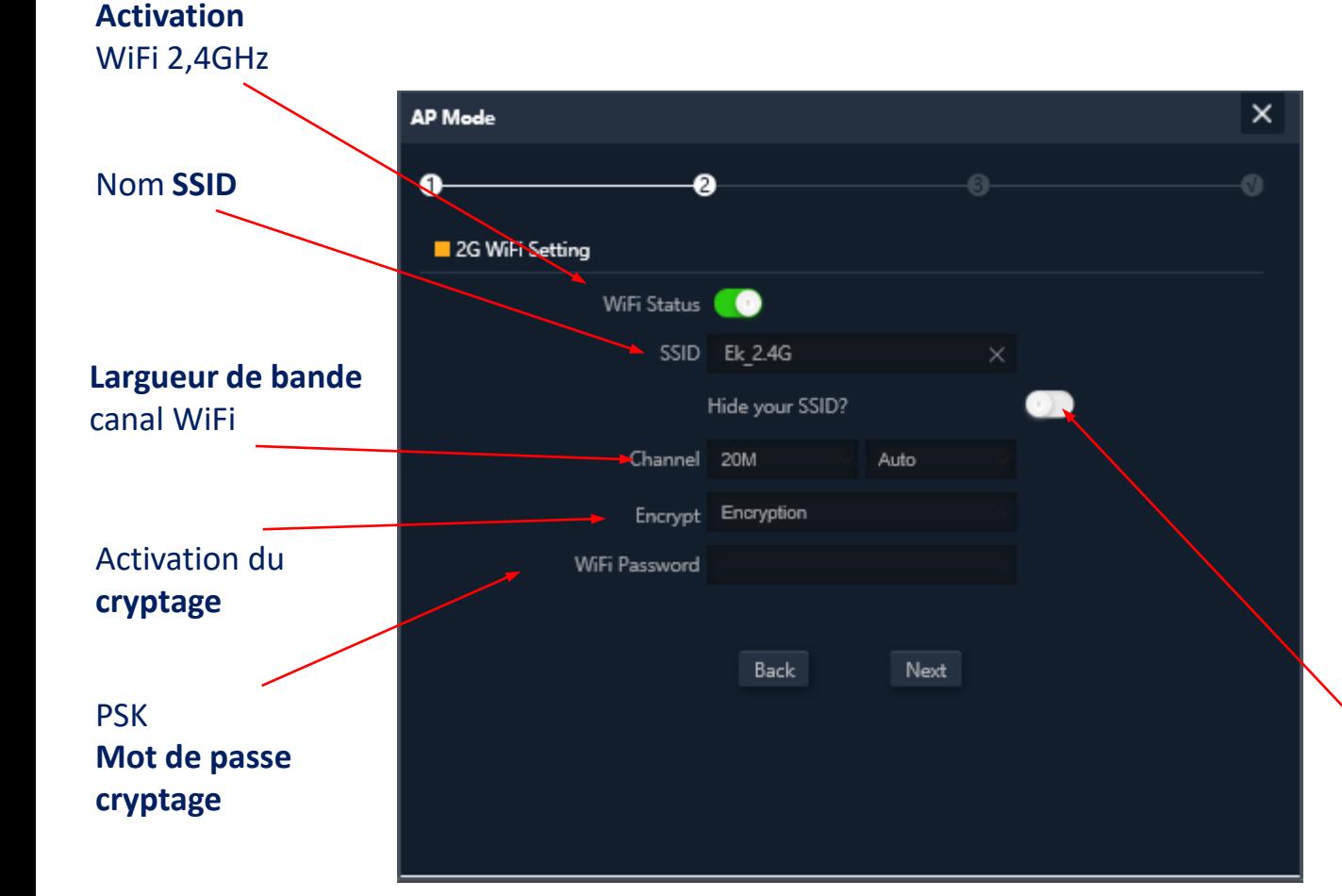

**L'assistant d'installation** vous permet de configurer les paramètres de base des deux fréquences WiFi . Les paramètres proposés en option dépendent des paramètres avancés actifs (section WiFi ) .

Les paramètres sélectionnables sont les suivants :

**Activation,** permet d'activer ou non cette radio **.**

**SSID,** vous permet de définir le nom du signal rayonnant et de sélectionner sa dissimulation .

**Paramètres radio,** tels que la bande passante à utiliser (20 ou 40 MHz pour 2 , 4GHz) et le canal à utiliser (configuration automatique ou sélection de canal fixe) . Cette configuration de canal affecte tous les SSID actifs sur la fréquence 2 , 4GHz .

**Sécurité,** vous permet de laisser le WiFi ouvert ou de définir le cryptage WPA 2 AES (compatible avec TKIP), qui est le meilleur niveau disponible actuellement avec WPA 2 .

Ek

**EKSELANS BY ITS** 

#### Assistant de configuration ... Règlage WIFI 5GHz

Règlage WiFi 5G 5)

Mode de Lien Config WiFi 2G WiFi 5G restart sélection **WiFi** 

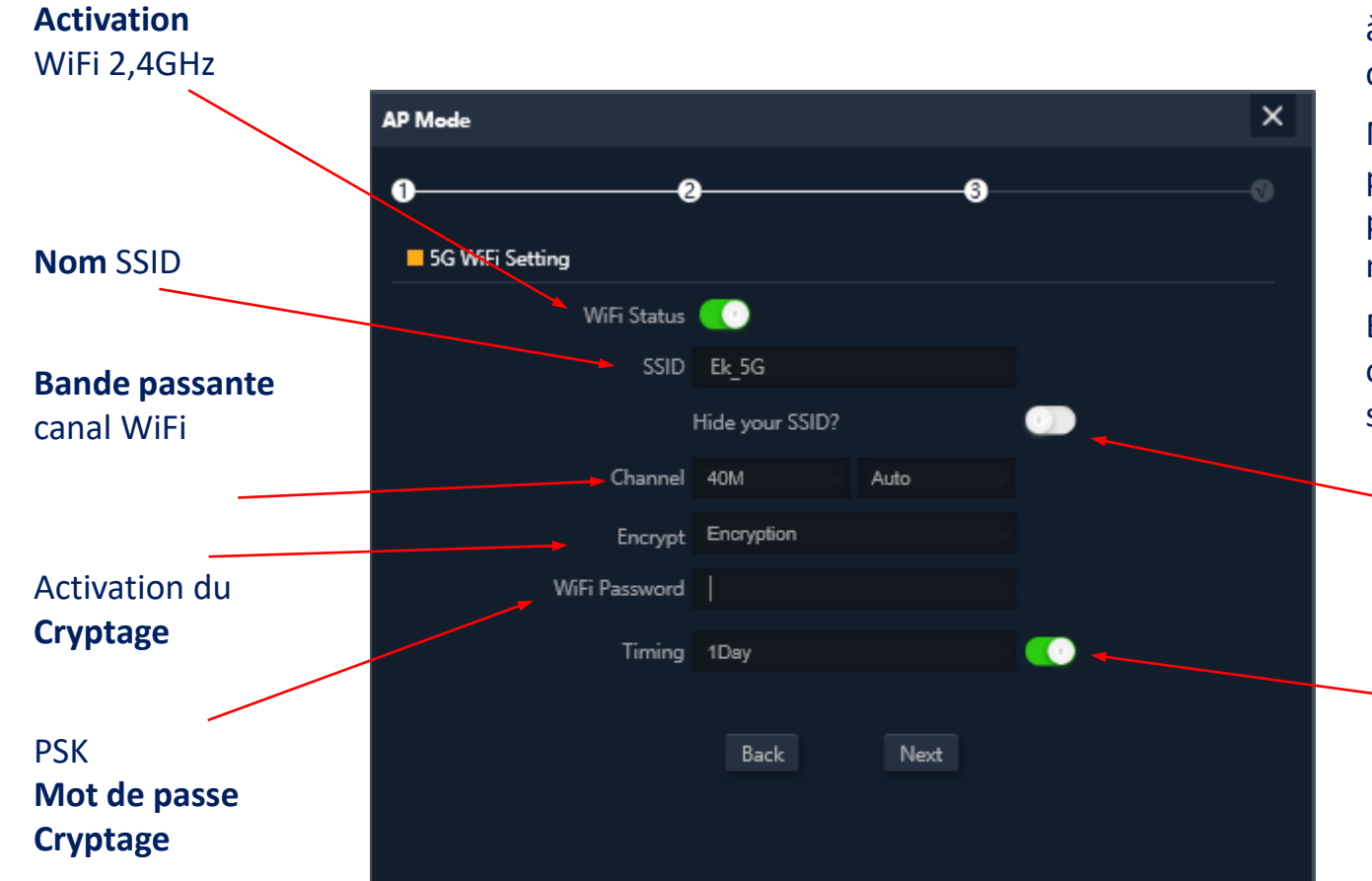

La configuration de la fréquence 5GHz est analogue à celle de 2 , 4GHz, en fonction également de la configuration avancée active .

Naturellement, la configuration de fréquence vous permet de sélectionner une largeur de bande passante allant jusqu'à 80MHz et un plus grand nombre de canaux radio .

En outre, vous pouvez activer et configurer une option de redémarrage automatique de l'appareil sur ce dernier écran de l'assistant de configuration .

**Masquer le SSID** (permet une sécurité accrue )

#### **Redémarrage de votre appareil** (permet d'activer et de programmer le redémarrage périodique de l'appareil )

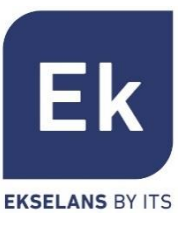

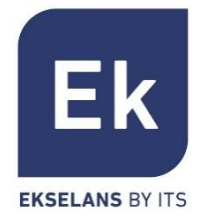

L'écran Paramètres WiFi propose 5 onglets d'options.

- WiFi 2G... configure la fréquence 2,4GHz et les quatre SSID pris en charge
- WiFi 5G... paramètres analogiques pour la fréquence 5 GHz
- Contrôle d'accès (ACL)... définit les listes d'accès WiFi
- Synchronisation WiFi... vous permet de désactiver le WiFi dans un intervalle de temps programmable
- Avancé... donne accès aux paramètres fondamentaux du fonctionnement WiFi et qui régissent les deux fréquences

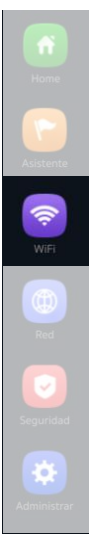

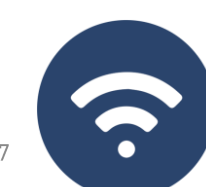

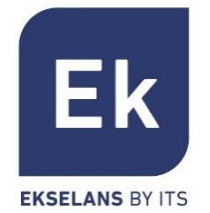

La configuration des fréquences à 2'4GHz et 5GHz est identique, seuls les canaux sélectionnables et les largeurs de bande (spécifiques à chaque fréquence) changent. Configurez le SSID principal (« Basic ») et les trois SSID supplémentaires (« VAP1 à VAP3 »), qui partagent toujours les paramètres de canal et de bande passante.

L'onglet « Basic » vous permet de sélectionner la chaîne et la bande passante de streaming. Chacun des quatre onglets vous permet d'activer ou de désactiver le SSID respectif, ce qui vous permet de chiffrer le trafic correspondant.

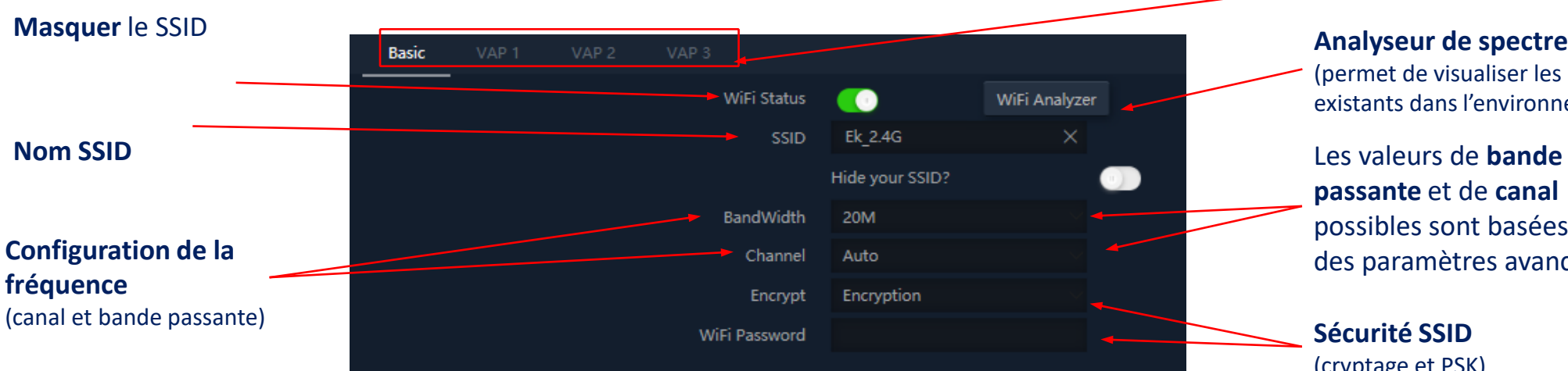

**SSIDs disponibles** (sont activables séparement )

(permet de visualiser les réseaux existants dans l'environnement)

Les valeurs de **bande passante** et de **canal**  possibles sont basées sur des paramètres avancés

**Sécurité SSID** (cryptage et PSK)

## WiFi... WDS

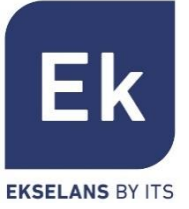

今

찭

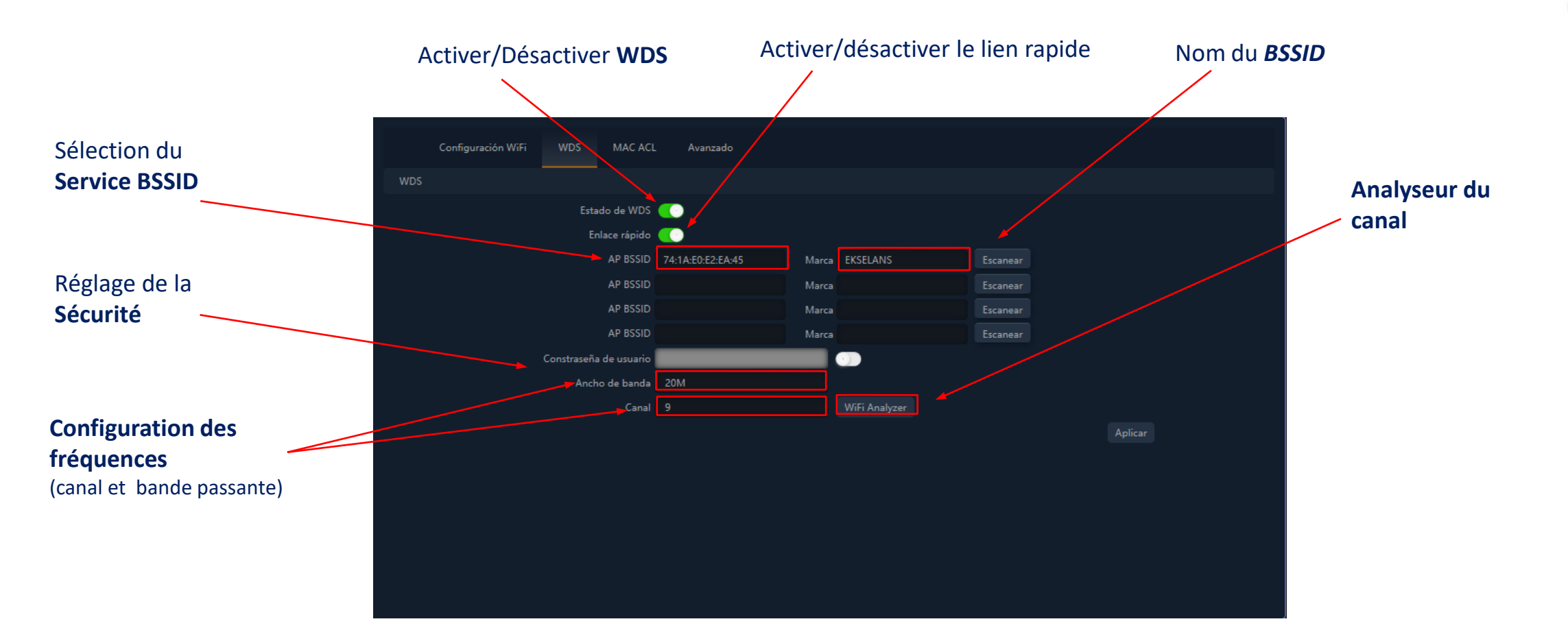

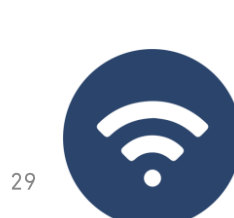

# **WIFI... MAC ACL**

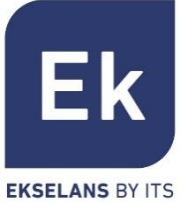

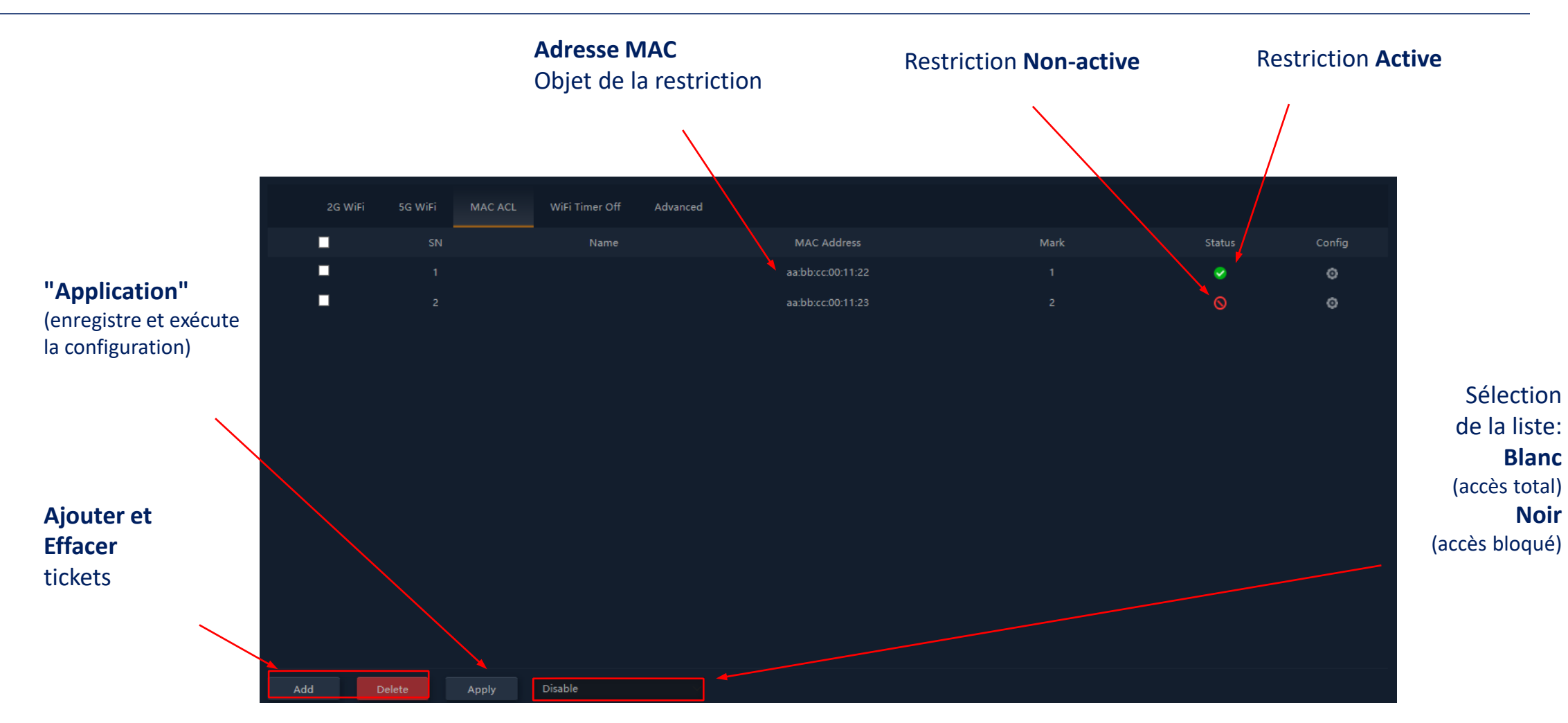

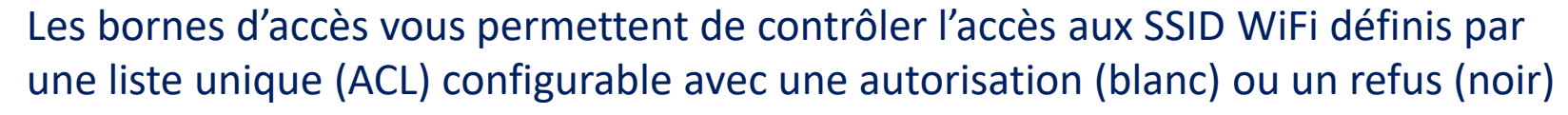

**Blanc Noir**

# **WiFi... Liaison WiFi**

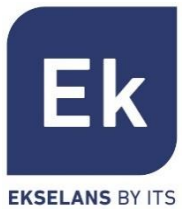

#### L'option de réglage de liaison WiFi (« règlage répeteur ») est **active** en mode Répéteur et WISP.

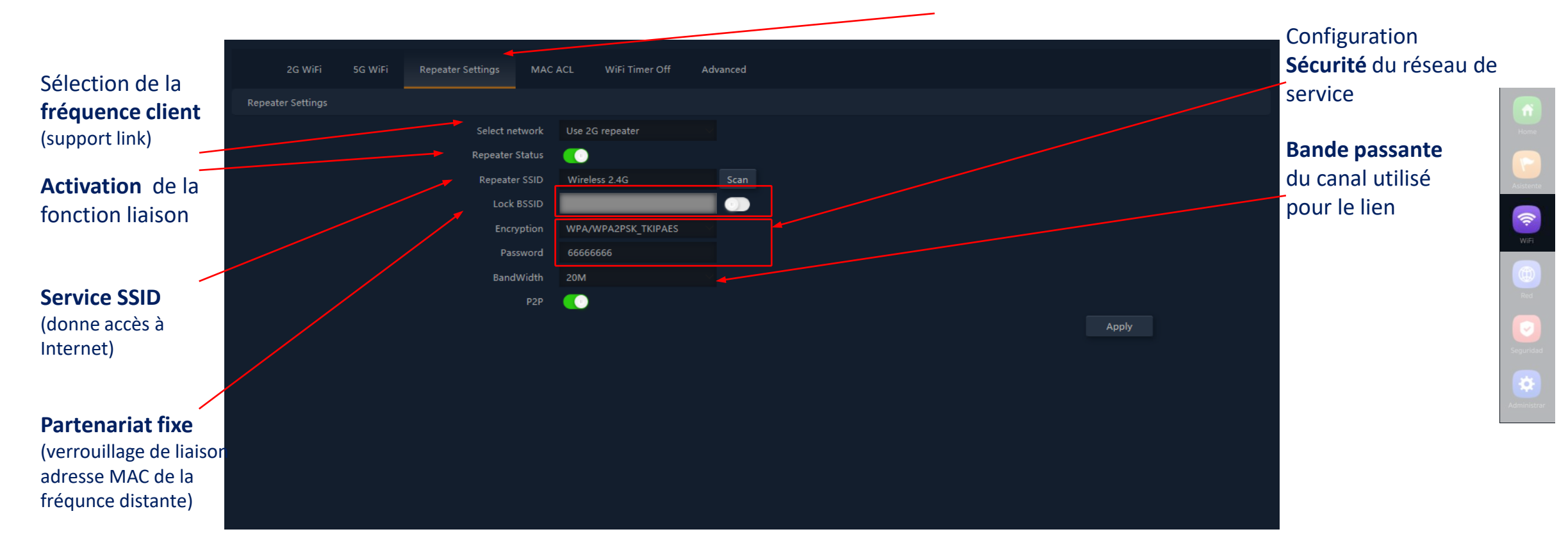

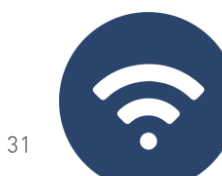

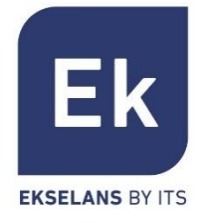

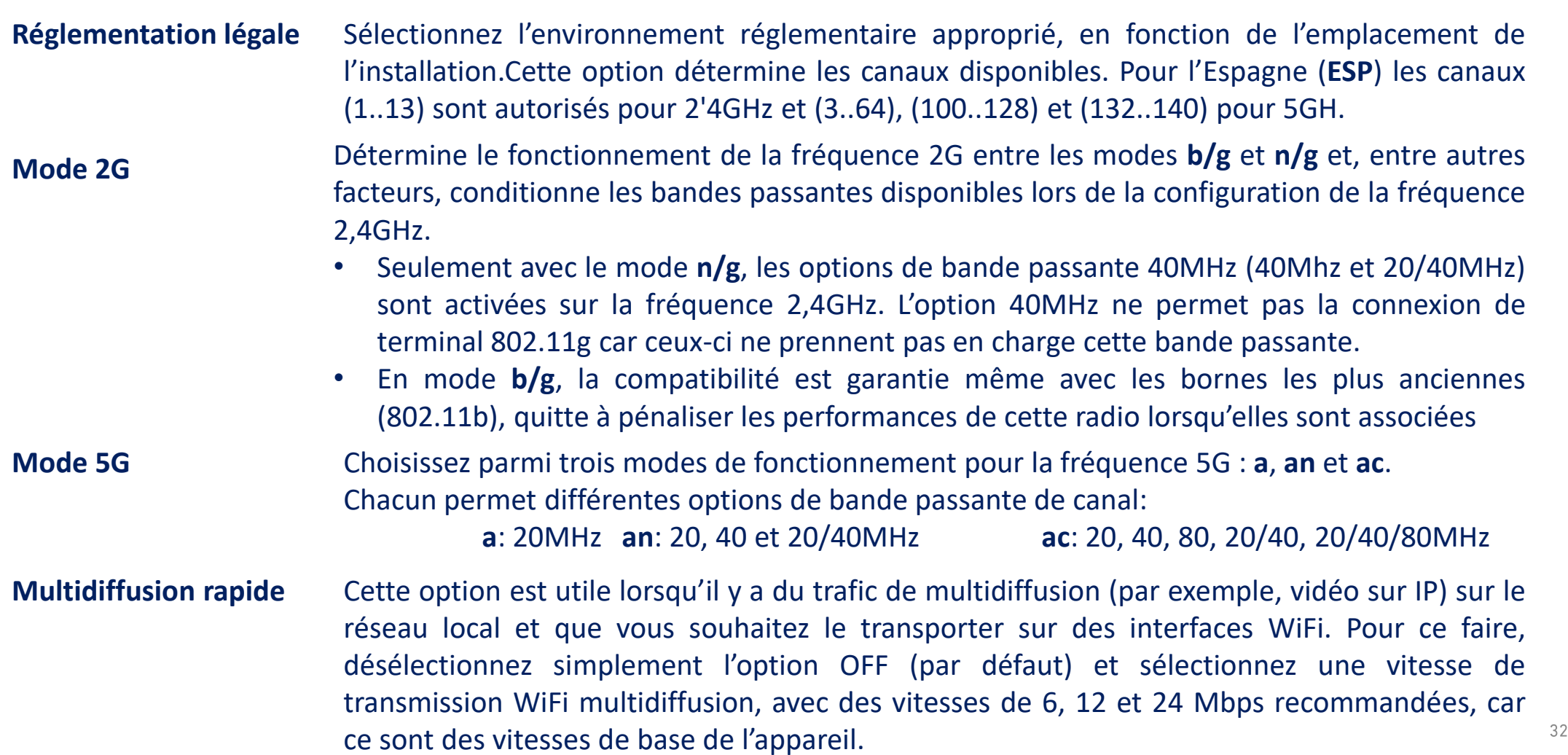

 $\Omega$ 

![](_page_32_Picture_1.jpeg)

 $\bullet$ 

![](_page_32_Picture_448.jpeg)

## **WiFi... Options avancées**

![](_page_33_Picture_1.jpeg)

Ce paramètre régule la puissance d'émission de l'AP par rapport à son maximum, ayant cinq niveaux de régulation **Puissance Tx**

- Lorsque cette option est activée, la borne d'accès peut activement provoquer un changement radio d'un terminal, de la bande 2,4GHz à la bande 5GHz. Pour ce faire, la seule condition est d'avoir un SSID dans chaque bande qui porte le même nom. L'algorithme détecte et agit évidemment uniquement sur les terminaux WiFi prenant en charge les deux bandes de fréquences. **Préférence 5G**
- **DFS** La fonction DFS convient aux environnements avec des radars à proximité (par exemple, les ports ou les aéroports) où de fortes interférences sont générées. Cette fonction, lors de la détection d'une anomalie, analyse les autres canaux à 5 GHz et, après un temps de balayage, identifie et migre les communications vers un nouveau canal. Sauf en cas de besoin avéré, il est généralement recommandé de désactiver.

![](_page_33_Picture_5.jpeg)

![](_page_33_Picture_6.jpeg)

Les paramètres de la section « Réseau » varient selon le mode. Pour les modes Passerelle et WISP, la configuration est plus complète et paramétrable

**LAN Settings** Static DHCP **WAN Settings WAN Advanced Settings Cloud Server Settings URL Mapping Adresse IP LAN Settings** ((réseau local) **Activation** des 192.168.188.253 Lan IP services DHCP 255.255.255.0 Subnet **CO STP Protocole Spanning Tree DHCP Server (STP) DHCP Server Adresse Home** (activer en cas de **Start Address**  $^{\circledR}$ IP pool boucles Ethernet Max Numbe possibles) pour se servir DHCP Lease Time  $24$ (Hour) Assigned IP Number **DHCP List Temps d'**  Apply **Affectation Taille du Pool** (fixe l'heure derrière lequel le **adresses** terminal renouvellera (en provenance de l'adresse IP) home address) )**Affectations** (voir la liste des allocations

**Note...**Notez que les adresses DNS ne sont pas incluses dans la configuration DHCP. Par défaut, l'adresse IP du réseau local est servie en tant que proxy DNS. S'il existe des adresses DNS fixes dans la configuration WAN, ce sont celles qui sont servies

![](_page_34_Picture_3.jpeg)

IP<>terminaux)

![](_page_34_Picture_4.jpeg)

## Réseau... DHCP statique

![](_page_35_Picture_1.jpeg)

Le serveur DHCP vous permet de préattribuer des adresses IP. Ces adresses peuvent se trouver dans le pool configuré comme à l'extérieur du pool, combinant les avantages de l'adressage fixe avec la commodité de l'affectation DHCP automatique

![](_page_35_Figure_3.jpeg)

La configuration WAN vous permet de configurer la liaison Internet en modes Gateway et WISP. Dans le premier cas, il s'agit d'une connexion Ethernet tandis que dans le second cas, l'interface WAN est logiquement établie sur la liaison WiFi sélectionnée et configurée.

![](_page_36_Figure_1.jpeg)

## Réseau... WAN

![](_page_36_Picture_3.jpeg)

![](_page_36_Picture_4.jpeg)

Réseau... WAN Avancé

Les options de configuration WAN avancées ont l'utilisation suivante :

#### "Activer la gestion Web à distance sur WAN" (port)

Il permet de gérer l'appareil à partir d'Internet, avec le site Web de gestion disponible à http://<ip externa>:<puerto>  $\mathcal{L}_{\mathcal{A}}$ 

#### "Clone adresse MAC " (MAC)

Option utile pour les services d'accès Internet authentifiés en fonction de l'adresse MAC du PC de l'utilisateur. Les  $\mathcal{L}_{\mathcal{A}}$ points d'accès peuvent émuler un tel MAC et ainsi fournir une connexion simultanée à plusieurs appareils.

#### "Activer la réponse Ping sur WAN"

Une première option de sécurité consiste à masquer toutes les réponses aux connexions non sollicitées, telles qu'un ping sur l'interface WAN.

#### "Activer le relais IPSec/PPTP/L2TP sur la connexion VPN"

Permet aux connexions VPN de type tunnel de passer sans avoir besoin d'une configuration plus spécifique.  $\mathcal{L}_{\mathcal{A}}$ 

![](_page_37_Picture_11.jpeg)

![](_page_37_Picture_12.jpeg)

Les **bornes d'accès** facilitent la connexion des serveurs installés sur le réseau local, prenant même en charge la redirection des appels de

![](_page_38_Figure_1.jpeg)

#### domaine qui, reçus sur l'interface WAN, sont acheminés vers des adresses IP spécifiques.

![](_page_38_Picture_3.jpeg)

### Réseau... URL

## Réseau... VLANs (mode AP)

![](_page_39_Picture_1.jpeg)

Les **bornes d'accès** prennent en charge un VLAN pour chacun des SSID activables (quatre sur chaque fréquence), et le trafic utilisateur peut être complètement séparé. Les trames sont marquées avec des identificateurs VLANid selon 802.1q, compréhensible pour un commutateur configurable.

![](_page_39_Picture_68.jpeg)

![](_page_39_Picture_4.jpeg)

![](_page_39_Picture_5.jpeg)

#### Les fonctions de sécurité sont spécifiques aux modes Passerelle et WISP (modes routeur).

#### **Filtre URL**

Permet de bloquer l'accès aux adresses Internet configurées

#### **Filtre IP**

Il fournit un système de règles qui vous permet de filtrer le trafic vers Internet. Les règles peuvent être bloquées ou autorisées, selon la sélection (listes noires ou blanches).

#### **Filtre MAC**

Permet la restriction ou le refus d'accès à Internet aux appareils en fonction de leur adresse MAC..  $\mathcal{L}_{\rm{eff}}$ 

#### **Mapping Port**

Assure la publication externe des services disponibles sur le LAN, en mappant les ports WAN externes sur les ressources LAN (adresse IP + port, interne).

#### **DMZ**

- Lorsqu'elle est activée, cette fonctionnalité redirige toutes les requêtes externes vers l'interface WAN (qui ne sont pas déjà mappées) sur l'adresse IP LAN définie. Lorsque DMZ est désactivée, ces demandes sont ignorées.
- DMZ est une fonctionnalité qui peut compromettre la sécurité du réseau interne et son utilisation doit être prise en charge.

## **Sécurité**

![](_page_40_Picture_15.jpeg)

# Sécurité... Filtre URL

![](_page_41_Picture_1.jpeg)

DMZ Url Filter IP Filter **MAC Filter** Security **Filtres IP** Définis П **Time Group** URL SN **Rule Name** Status Mark Config п Any webfilter 1 www.webfilter.com web  $\circ$ **Activation Statut** pour le filtre **Validité temporaire**  $\times$ Url Filter (définis de manière  $\blacksquare$  Url Filter personnalisée ou Status selon des « groupes **Rule Name** temporaires » Time Group Custom Add prédéfinis) Time Range 00  $: 00$  $00$  $-00$ Everyda Work Date Mon Tue Wed Thu Fri Sat Sun URL Mark **Nouveau filtre**  Règlages Add Delete Apply Disable **Paramètres temporaires Activation** des filtres 2 (des options prédéfinies sont disponibles, **URL** pour bloquer(ne pas oublier "Appliquer") 42 permanent et spécifique au filtre)

#### **URLs** bloqués

![](_page_41_Picture_4.jpeg)

## Sécurité... Filtre IP

![](_page_42_Picture_1.jpeg)

![](_page_42_Figure_2.jpeg)

**Gamme de Port** 

#### Configuration **gamme d'addresses IP**

# $\bullet$

![](_page_42_Picture_5.jpeg)

## Sécurité...Filtre MAC

![](_page_43_Picture_1.jpeg)

ø

?

![](_page_43_Figure_2.jpeg)

**Adresses MAC**

## Sécurité... Port Mapping ("Sécurité")

![](_page_44_Figure_1.jpeg)

#### **Port en correspondance**

**Ajouter** un

d'allocation

Plages de ports définies par un début et une fin )

45

![](_page_44_Picture_5.jpeg)

Ø

×

**Gestion des appareils** 

#### Les fonctionnalités de gestion des appareils sont les suivantes

#### Configuration

- Sauvegarde... Enregistre les paramètres actuels de l'appareil dans le fichier téléchargeable « config.bin »  $\mathcal{L}_{\mathcal{A}}$
- Restauration... Permet de récupérer une configuration précédemment chargée. L'appareil redémarre  $\mathcal{L}_{\mathcal{A}}$ automatiquement après le chargement de la configuration sélectionnée.
- Paramètre par défaut... Réinitialisez les paramètres d'usine et redémarrez l'appareil.
- Active la gestion des ports Telnet de l'adresse IP LAN du périphérique. Telnet...  $\mathcal{L}_{\mathcal{A}}$ Il est recommandé de désactiver Telnet tant qu'il n'est pas nécessaire de l'utiliser, pour des raisons de sécurité.

#### **Restart (Rédemarrer)**

Vous permet d'exécuter un redémarrage immédiat de l'appareil ou de planifier un redémarrage  $\mathcal{L}_{\mathcal{A}}$ périodique de l'appareil.

![](_page_45_Picture_10.jpeg)

![](_page_45_Figure_11.jpeg)

**Gestion des appareils** 

#### Mot de passe

Vous permet de définir un nouveau mot de passe, après vérification du mot de passe actuel. a.

#### Mise à jour

Il facilite la modification de la version du logiciel de l'appareil, en proposant éventuellement de restaurer les paramètres d'usine pendant le redémarrage.

#### **Horaire**

- La définition de l'heure du périphérique s'effectue soit en se synchronisant avec l'ordinateur lui-même avec  $\mathcal{L}_{\mathcal{A}}$ lequel la configuration est effectuée, soit à l'aide du protocole NTP.
- La configuration du service NTP nécessite uniquement la sélection d'un des serveurs NTP préchargés. (ou en signaler un autre souhaité) et ajuster la plage horaire correspondante. Tant que votre appareil dispose de paramètres IP pour l'accès et la gestion d'Internet, vous pouvez synchroniser correctement votre heure.

#### Journal d'activité

Un journal d'activité est activable et disponible à volonté. Il peut être redirigé vers un serveur externe de type syslog ou équivalent

![](_page_46_Picture_11.jpeg)

![](_page_46_Picture_12.jpeg)

## Gestion des appareils... Contrôle des flux (QoS)

![](_page_47_Picture_1.jpeg)

![](_page_47_Figure_2.jpeg)

## **Gestion des appareils**

#### **Groupe IP**

- Il s'agit de groupes d'une ou plusieurs adresses IP LAN sur lesquelles des règles de sécurité s'appliqueront (filtres URL, filtres IP, etc.) ou des règles de contrôle du trafic (QoS).
- Votre configuration nécessite quelques paramètres : nom du groupe, adresses IP de début et de fin de la plage qui définit le groupe (il peut s'agir d'un groupe avec une seule adresse IP) et éventuellement une note d'aide dans le champ « Mark ».

#### **Groupe Temporel**

- Les groupes horaires vous permettent de restreindre l'application des règles de sécurité et/ou le contrôle des flux à des plages horaires spécifiques, y compris non seulement les horaires, mais même certains jours de la semaine.
- Les groupes temporaires sont sélectionnables dans la configuration des règles IP, URL, QoS à partir du formulaire lui-même définissant ces règles et, bien sûr, peuvent être appliqués dans différentes règles en même temps, en fonction de la configuration.

**EKSELANS BY ITS** 

# AP 300 LP caractéristiques (Intérieur)

![](_page_49_Picture_1.jpeg)

- Borne d'accès WiFi  $\mathcal{L}_{\mathcal{A}}$ 
	- 2,4 GHz... 802.11 b/g/n, 300 Mbit/s  $\bullet$
	- Jusqu'à 4 SSID  $\bullet$
	- Pot. Tx 23dBmW  $\bullet$
	- Cryptage WPA2 128bits (AES/TKIP)  $\bullet$
- 1 Ethernet  $\mathcal{L}_{\mathcal{A}}$ 
	- **WAN 10/100 Mbit/s**  $\bullet$
- Alimentation  $\mathcal{L}_{\mathcal{A}}$ 
	- PoE passif 24 Vcc  $\bullet$
	- Consommation inférieure à 15W  $\bullet$
- 4 Modes opératoires  $\mathcal{L}_{\mathcal{A}}$ 
	- Routeur pour accès fixe  $\bullet$
	- Routeur WISP sans fil  $\bullet$
	- Borne d'accès WiFi  $\bullet$
	- Répéteur/Etendeur WiFi  $\bullet$
- Fonctions de sécurité  $\mathcal{L}_{\mathcal{A}}$ 
	- **DoS**  $\bullet$
	- Firewall (pare-feu)  $\bullet$
	- Filtre du trafic  $\bullet$
	- **ACLS IN WIFI**  $\bullet$
- Dimensions:  $\varnothing$  15.7 x 3.6 cm  $\mathcal{L}$

![](_page_49_Picture_23.jpeg)

# AP 750 NG caractéristiques (Intérieur)

![](_page_50_Picture_1.jpeg)

- Borne d'accès WiFi Dual  $\mathcal{L}^{\text{max}}$ 
	- 2,4 GHz... 802.11 b/g/n, 300 Mbps  $\mathcal{L}_{\rm{eff}}$
	- 5 GHz... 802.11 a/g/n/ac, 450 Mbps  $\mathcal{L}_{\text{max}}$
	- Jusqu' 8 SSIDs (4 par bande)  $\mathcal{L}_{\text{max}}$
	- Pot. Tx 27dBmW  $\mathcal{L}_{\mathcal{A}}$
	- Cryptage WPA2 128bits (AES/TKIP)  $\mathcal{L}_{\mathcal{A}}$
- 2 Ethernet  $\mathcal{L}^{\text{max}}$ 
	- WAN/LAN 10/100 Mbps  $\mathcal{L}_{\rm{eff}}$
- Alimentation  $\mathcal{L}_{\mathrm{max}}$ 
	- 12 Vdc direct  $\mathcal{L}_{\mathcal{A}}$
	- PoE 802.3at (48 Vdc)  $\mathcal{L}_{\mathcal{A}}$
	- Consommation inférieure à 30W  $\mathcal{L}_{\text{max}}$
- 4 Modes opératoires  $\mathcal{L}_{\mathcal{A}}$ 
	- Routeur pour accès fixe  $\bullet$
	- **Routeur WISP sans fil**  $\bullet$
	- Borne d'accès WiFi  $\bullet$
	- Répéteur/Etendeur WiFi  $\bullet$
- Fonctions de sécurité  $\mathcal{L}_{\text{max}}$ 
	- **DoS**  $\bullet$
	- Firewall (pare-feu)
	- Filtre du trafic  $\bullet$
	- **ACLS IN WIFI**  $\bullet$
- Dimensions: 188 x 188 x 50 mm  $\blacksquare$

![](_page_50_Picture_25.jpeg)

# AP 1200 W2 caractéristiques (Intérieur)

![](_page_51_Picture_1.jpeg)

- Borne d'accès WiFi Dual  $\mathcal{L}^{\text{max}}$ 
	- 2,4 GHz... 802.11 b/g/n, 300 Mbps  $\mathcal{L}_{\rm{eff}}$
	- 5 GHz... 802.11 a/g/n/ac, 900 Mbps  $\mathcal{L}_{\text{max}}$
	- Jusqu' 8 SSIDs (4 par bande)  $\mathcal{L}_{\text{max}}$
	- Pot. Tx 27dBmW  $\mathcal{L}_{\mathcal{A}}$
	- Cryptage WPA2 128bits (AES/TKIP)  $\mathcal{L}_{\mathcal{A}}$
- 2 Ethernet  $\mathcal{L}^{\text{max}}$ 
	- **WAN/LAN 10/100/1000 Mbps**  $\mathcal{L}_{\rm{eff}}$
- Alimentation  $\mathcal{L}_{\mathrm{max}}$ 
	- 12 Vdc direct  $\mathcal{L}_{\mathcal{A}}$
	- PoE 802.3at (48 Vdc)  $\mathcal{L}_{\mathcal{A}}$
	- Consommation inférieure à 30W  $\mathcal{L}_{\text{max}}$
- 4 Modes opératoires  $\mathcal{L}_{\mathcal{A}}$ 
	- Routeur pour accès fixe  $\bullet$
	- **Routeur WISP sans fil**  $\bullet$
	- Borne d'accès WiFi  $\bullet$
	- Répéteur/Etendeur WiFi  $\bullet$
- Fonctions de sécurité  $\mathcal{L}_{\text{max}}$ 
	- **DoS**  $\bullet$
	- Firewall (pare-feu)
	- Filtre du trafic  $\bullet$
	- **ACLS IN WIFI**  $\bullet$
- Dimensions: 188 x 188 x 50 mm  $\mathcal{L}_{\mathcal{A}}$

![](_page_51_Picture_25.jpeg)

# CPE 300-24LP caractéristiques (Extérieur)

![](_page_52_Picture_1.jpeg)

- Borne d'accès WiFi Dual  $\mathcal{L}_{\mathcal{A}}$ 
	- 2,4 GHz... 802.11 b/g/n, 300 Mbps  $\mathcal{L}_{\mathcal{A}}$
	- Until 4 SSIDs  $\sim$
	- Pot. Tx 20dBmW  $\mathcal{L}_{\mathrm{eff}}$
	- Directivity 8dBi (H: 60°, V: 30°)  $\mathcal{L}_{\mathcal{A}}$
	- Cryptage WPA2 128bits (AES/TKIP)  $\mathcal{L}_{\mathcal{A}}$
- 2 Ethernet  $\mathcal{L}_{\mathcal{A}}$ 
	- WAN/LAN 10/100 Mbps  $\mathcal{L}_{\mathcal{A}}$
- Alimentation  $\blacksquare$ 
	- 12 Vdc direct  $\mathcal{C}^{\mathcal{A}}$
	- **PoE** (24V)  $\mathcal{L}_{\mathcal{A}}$
	- Consommation inférieure à 30W  $\mathcal{L}_{\mathcal{A}}$
- CPE manager for point-to-point installations  $\mathcal{L}_{\mathcal{A}}$
- 4 Modes opératoires  $\mathcal{L}_{\mathcal{A}}$ 
	- Routeur pour accès fixe  $\bullet$
	- **Routeur WDS**  $\bullet$
	- Borne d'accès WiFi  $\bullet$
	- Répéteur/Etendeur WiFi
- Fonctions de sécurité  $\mathcal{L}_{\mathcal{A}}$ 
	- **DoS**  $\bullet$
	- Firewall (pare-feu)
	- Filtre du trafic  $\bullet$
	- **ACLs IN WiFi**  $\bullet$
- Dimensions:  $16 \times 9 \times 6$  cm  $\mathcal{L}_{\mathcal{A}}$

![](_page_52_Picture_26.jpeg)

# **CPE 300 caractéristiques (Extérieur)**

![](_page_53_Picture_1.jpeg)

- Borne d'accès WiFi Dual  $\mathbb{R}^n$ 
	- 5,8 GHz... 802.11 b/g/n, 300 Mbps  $\mathcal{L}_{\mathcal{A}}$
	- Jusqu'4 SSIDs  $\mathcal{L}_{\mathcal{A}}$
	- Pot. Tx 25dBmW  $\mathcal{L}_{\mathcal{A}}$
	- Cryptage WPA2 128bits (AES/TKIP)
- 2 Ethernet  $\mathbf{r}$ 
	- WAN/LAN 10/100 Mbps
- Alimentation  $\overline{\phantom{a}}$ 
	- 12 Vdc direct
	- **PoE (24V)**  $\mathcal{L}_{\text{max}}$
	- Consommation inférieure à 15W
- CPE manager pour les installations  $\mathcal{L}_{\mathcal{A}}$ point à point
- 4 Modes opératoires  $\mathcal{L}_{\mathcal{A}}$ 
	- Routeur pour accès fixe  $\bullet$
	- **Routeur WISP sans fil**  $\bullet$
	- Borne d'accès WiFi  $\bullet$
	- Répéteur/Etendeur WiFi  $\bullet$
- Fonctions de sécurité  $\overline{\phantom{a}}$ 
	- **DoS**  $\bullet$
	- Firewall (pare-feu)  $\bullet$
	- Filtre du trafic  $\bullet$
	- **ACLS IN WIFI**  $\bullet$
	- Dimensions:  $25 \times 9 \times 3,2$  cm  $\mathcal{L}_{\mathcal{A}}$

![](_page_53_Picture_25.jpeg)

# CPE-1200-OLP caractéristiques (Extérieur)

![](_page_54_Picture_1.jpeg)

- Borne d'accès WiFi Dual  $\mathcal{L}^{\text{max}}$ 
	- 2,4 GHz... 802.11 b/g/n, 300 Mbps  $\mathcal{L}_{\rm{eff}}$
	- 5,8 GHz... 802.11 a/g/n/ac, 900 Mbps  $\mathcal{L}_{\text{max}}$
	- Jusqu' 8 SSIDs (4 par bande)  $\mathcal{L}_{\text{max}}$
	- Pot. Tx 27dBmW  $\mathcal{L}_{\mathcal{A}}$
	- Cryptage WPA2 128bits (AES/TKIP)  $\mathcal{L}_{\mathcal{A}}$
- 2 puertos ethernet  $\mathcal{L}_{\text{max}}$ 
	- **WAN/LAN 10/100/1000 Mbps**  $\mathcal{L}_{\mathcal{A}}$
- Alimentation  $\mathcal{L}_{\mathrm{max}}$ 
	- 12 Vdc direct  $\mathcal{L}_{\mathcal{A}}$
	- PoE 802.3at (48 Vdc)  $\mathcal{L}_{\mathcal{A}}$
	- Consommation inférieure à 20W  $\mathcal{L}_{\text{max}}$
- 4 Modes opératoires  $\mathcal{L}_{\mathcal{A}}$ 
	- Routeur pour accès fixe  $\bullet$
	- **Routeur WISP sans fil**  $\bullet$
	- Borne d'accès WiFi  $\bullet$
	- Répéteur/Etendeur WiFi  $\bullet$
- Fonctions de sécurité  $\mathcal{L}_{\mathcal{A}}$ 
	- **DoS**  $\bullet$
	- Firewall (pare-feu)
	- Filtre du trafic  $\bullet$
	- **ACLS IN WIFI**  $\bullet$

![](_page_54_Picture_24.jpeg)

![](_page_55_Picture_0.jpeg)